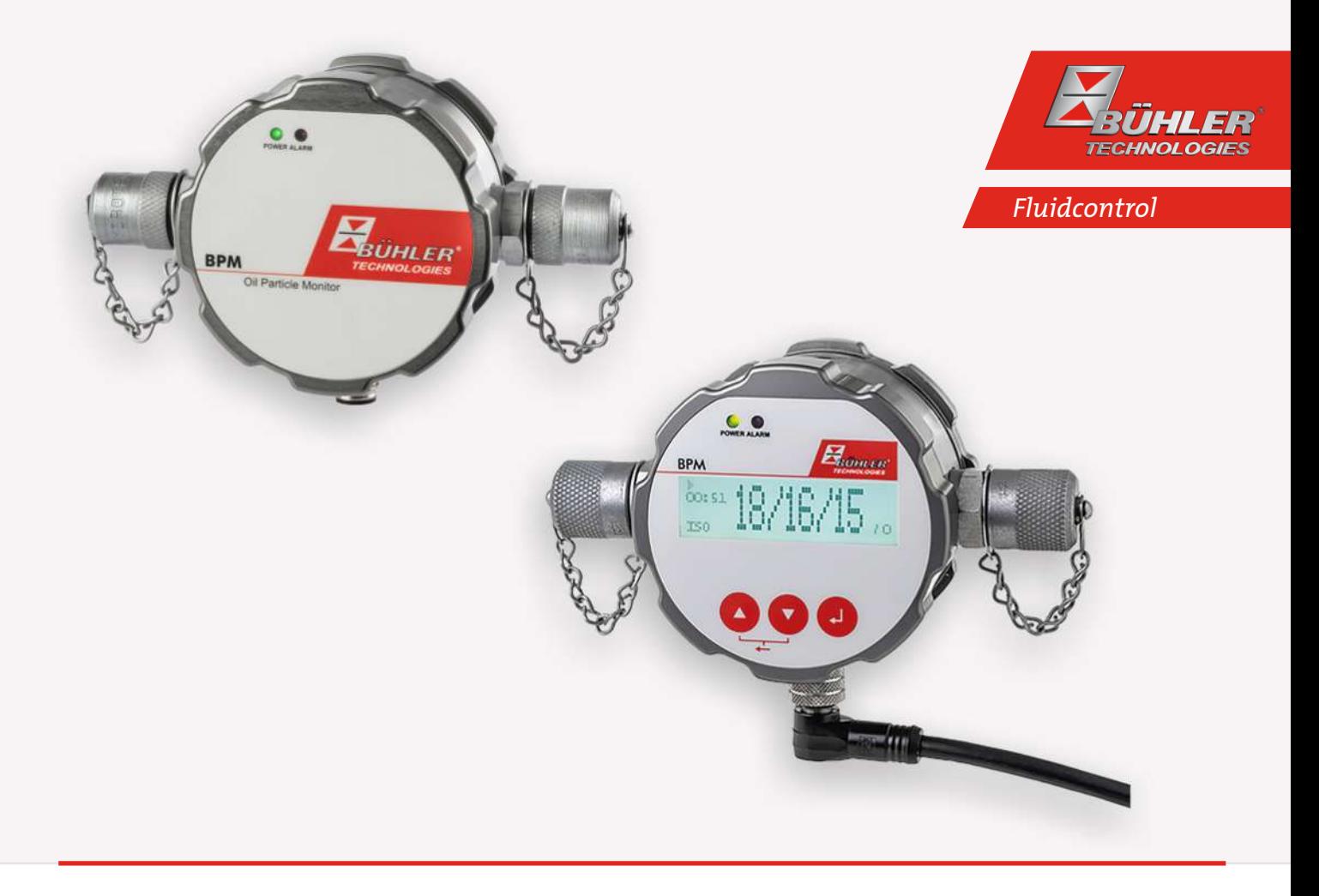

# Bühler Partikel Monitor

BPM

# Betriebs- und Installationsanleitung

Originalbetriebsanleitung

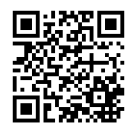

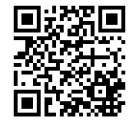

Bühler Technologies GmbH, Harkortstr. 29, D-40880 Ratingen Tel. +49 (0) 21 02 / 49 89-0, Fax: +49 (0) 21 02 / 49 89-20 Internet: www.buehler-technologies.com E-Mail: fluidcontrol@buehler-technologies.com

Lesen Sie die Bedienungsanleitung vor dem Gebrauch des Gerätes gründlich durch. Beachten Sie insbesondere die Warn- und Sicherheitshinweise. Andernfalls könnten Gesundheits- oder Sachschäden auftreten. Bühler Technologies GmbH haftet nicht bei eigenmächtigen Änderungen des Gerätes oder für unsachgemäßen Gebrauch.

Alle Rechte vorbehalten. Bühler Technologies GmbH 2024

Dokumentinformationen Dokument-Nr.......................................................... BD150102 Version.........................................................................02/2024

# Inhaltsverzeichnis

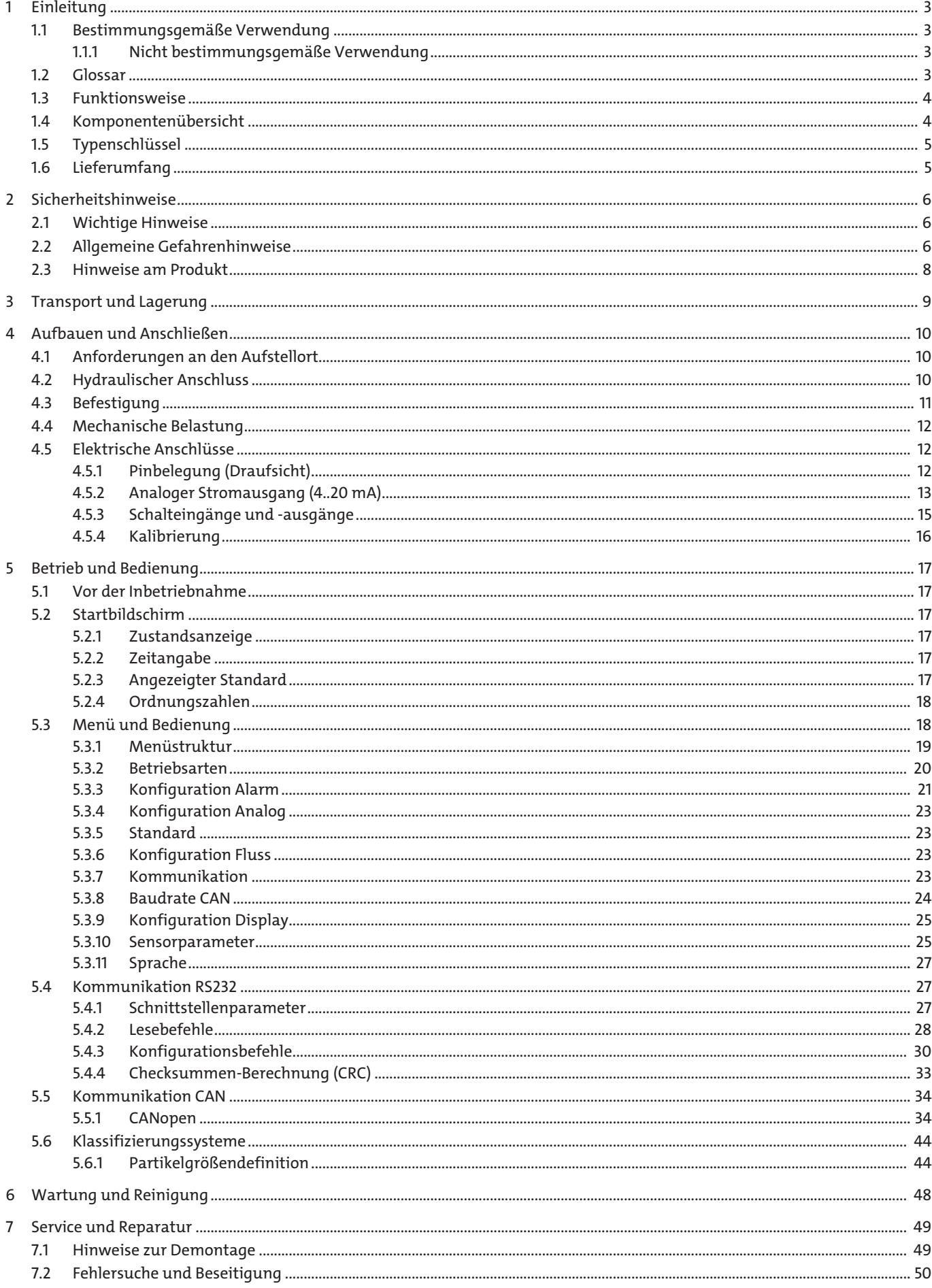

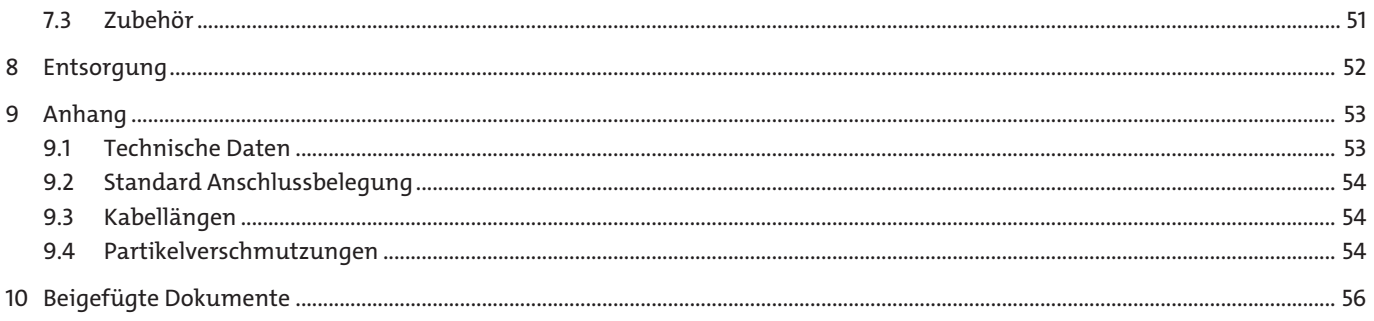

# <span id="page-4-0"></span>**1 Einleitung**

### <span id="page-4-1"></span>**1.1 Bestimmungsgemäße Verwendung**

Bei dem Produkt handelt es sich um eine hydraulische Komponente.

Das Gerät ist ein optischer Partikelmonitor, der zur Überwachung der Reinheit von Fluiden eingesetzt wird. Er arbeitet nach dem Prinzip der Lichtextinktion (Abschwächung einer Strahlung) und misst Partikel im Fluid.

Die gemessenen Werte werden in standardisierte Reinheitsklassen umgerechnet und auf dem Display angezeigt. Über unterschiedliche Schnittstelle können die Messdaten ausgelesen und übertragen werden.

Der Anschluss an das Fluid-führende System erfolgt über zwei Minimess©-Anschlüsse M16x2.

Sie dürfen das Produkt wie folgt einsetzen:

- Reinheitsüberwachung eines Fluids,
- Trendanalyse des Verschmutzungsgrades.

Das Produkt ist nur für die professionelle Verwendung und nicht für die private Verwendung bestimmt.

Die bestimmungsgemäße Verwendung schließt auch ein, dass Sie diese Dokumentation und insbesondere das Kapitel [Sicher](#page-7-0)[heitshinweise](#page-7-0) [[> Seite 6\]](#page-7-0) vollständig gelesen und verstanden haben.

### <span id="page-4-2"></span>**1.1.1 Nicht bestimmungsgemäße Verwendung**

Jeder andere Gebrauch als in der bestimmungsgemäßen Verwendung beschrieben, ist nicht bestimmungsgemäß und deshalb unzulässig.

Wenn ungeeignete Produkte in sicherheitsrelevanten Anwendungen eingebaut oder verwendet werden, können unbeabsichtigte Betriebszustände in der Anwendung auftreten, die Personen- und/oder Sachschäden verursachen können. Setzen Sie daher ein Produkt nur dann in sicherheitsrelevanten Anwendungen ein, wenn diese Verwendung ausdrücklich in der Dokumentation des Produkts spezifiziert und erlaubt ist. Beispielsweise in Ex-Schutz Bereichen oder in sicherheitsbezogenen Teilen einer Steuerung (funktionale Sicherheit).

Die Förderung anderer Medien, als im Kapitel [Technische Daten](#page-54-1) [\[> Seite 53\]](#page-54-1) aufgeführt, ist verboten.

Für Schäden bei nicht bestimmungsgemäßer Verwendung übernimmt die Bühler Technologies GmbH keine Haftung. Die Risiken bei nicht bestimmungsgemäßer Verwendung liegen allein beim Benutzer.

### <span id="page-4-3"></span>**1.2 Glossar**

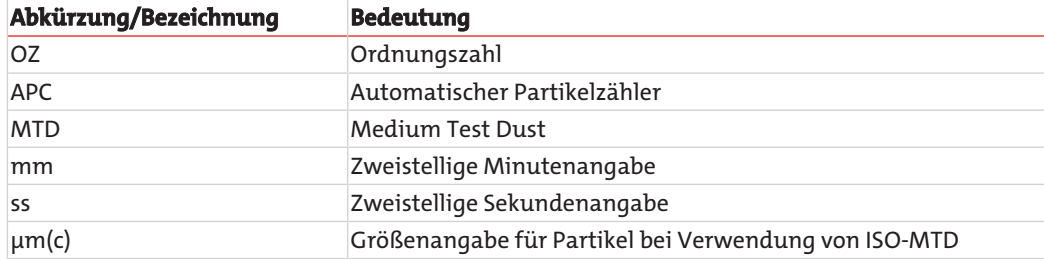

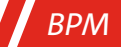

#### <span id="page-5-0"></span>**1.3 Funktionsweise**

Der BPM ist ein optischer Partikelmonitor, der nach dem Prinzip der Lichtextinktion arbeitet.

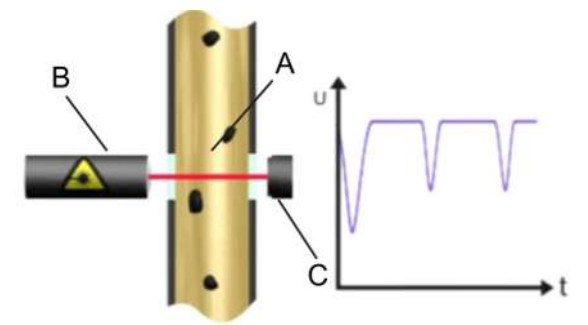

*Abb. 1: Aufbau und Messprinzip eines Partikelmonitors*

Er besteht aus einer durchströmten Messzelle (A), einem Laser (B) und einer Photodiode (C).

Der Laser durchstrahlt die Messzelle und trifft auf die Photodiode. Durchquert ein Partikel den Laserstrahl, verringert sich die Intensität, die die Photodiode detektiert. Je größer der Partikel, desto stärker die Verringerung der Intensität.

Mit dem BPM Partikelmonitor lassen sich sowohl das Verschmutzungsniveau als auch der Trend der Reinheit von Fluiden beobachten. Dabei können in der absoluten Genauigkeit Unterschiede zu Partikelmonitoren, die nach ISO 11171:99 kalibriert sind, auftreten. Die Abweichung ist aber kleiner als eine Ordnungszahl. Veränderungen werden sehr präzise angezeigt.

Durch die kontinuierliche Überwachung der Reinheit lassen sich Veränderungen in der Maschine sehr schnell detektieren.

Durch die schnelle Warnung können Maßnahmen ergriffen werden, ohne dass eine weitere starke Kontamination und damit eine mögliche Schädigung des gesamten Systems erfolgt.

#### <span id="page-5-1"></span>**1.4 Komponentenübersicht**

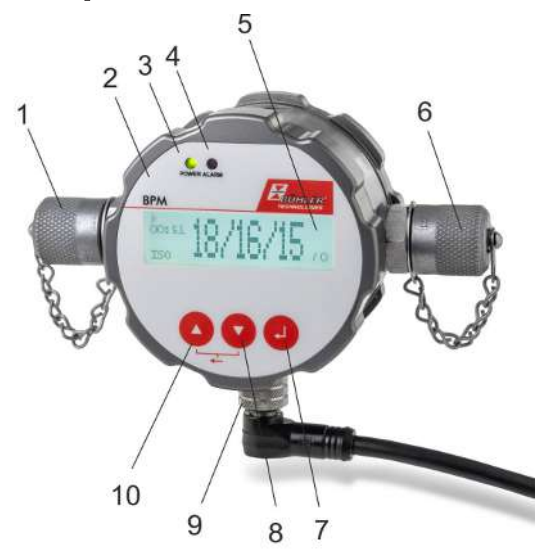

#### *Abb. 2: Komponentenübersicht*

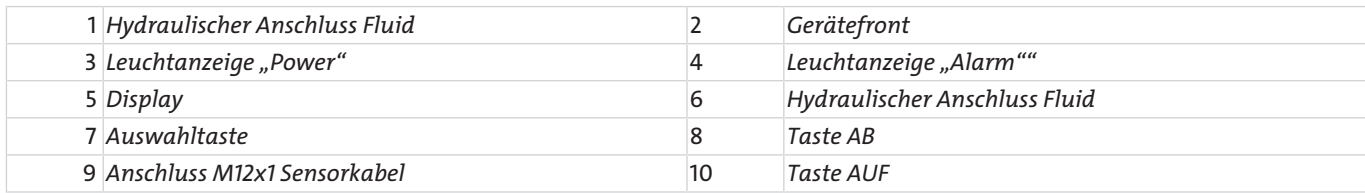

#### *1 + 6 Hydraulischer Anschluss Fluid*

Das Gerät ist mit zwei Minimess©-Anschlüssen M16x2 ausgestattet. Üblicherweise werden hier zwei Minimess©-Schlauchleitungen angeschlossen, mit denen der Partikelmonitor mit dem Fluid-führenden System verbunden wird. Die Messung ist dabei unabhängig von der Durchflussrichtung.

#### *2 + 5 Gerätefront und Display*

Auf dem Display werden standardmäßig die letzten ermittelten Reinheitsklassen sowie die Zeit bis zur nächsten Messung, bzw. die verbleibende Dauer der Messung angezeigt.

#### *3 Leuchtanzeige "Power"*

Bei Anliegen der Betriebsspannung leuchtet diese Anzeige grün.

#### *4 Leuchtanzeige "Alarm"*

Bei Vorliegen eines internen Alarms leuchtet diese Anzeige rot. Im Gerät können verschiedene Alarme eingestellt werden. Beachten Sie dazu die Ausführungen im Verlauf dieser Betriebsanleitung.

#### *7 Auswahltaste* [ ]

Die Auswahltaste ermöglicht es, in die nächste Menüebene zu springen; sollen Werte eingestellt werden, führt das Drücken der Auswahltaste zum Sprung in die nächste Stelle.

#### *8 Taste AB*  $\left[ \blacktriangledown \right]$

10 Taste AUF [A]

Diese Tasten erlauben, im Menü zu navigieren und durch die Einträge zu blättern.

#### *9 Anschluss M12x1 Sensorkabel*

Das Gerät ist mit einem 8-poligen Anschluss M12x1 zum Anschluss eines Sensorkabels ausgerüstet.

Die Belegungen des Sensorkabels und seines Anschlusses sind den weiteren Ausführungen dieser Betriebsanleitung zu entnehmen.

*Weitere Funktionen der Tasten:*

– Zurück:

gleichzeitiges Drücken der Taste AUF [ $\triangle$ ] und AB [ $\nabla$ ].

– Ändern von Werten:

Mit der Taste AUF [ $\triangle$ ] oder der Taste AB [ $\blacktriangledown$ ] wird in der Menüstruktur der gewünschte Parameter markiert. Die Betätigung der Auswahltaste wählt den Parameter. Der Wert wird dann mit der AUF [ $\triangle$ ] oder AB [ $\blacktriangledown$ ] Taste verändern. Übernommen werden Änderungen durch Betätigen mit der Auswahltaste, nach der letzten Stelle der Eingabemöglichkeit. Erfolgt ein Sprung in die nächsthöhere Ebene vor dem abschließenden Drücken der Auswahltaste, werden die Änderungen nicht gespeichert.

#### <span id="page-6-0"></span>**1.5 Typenschlüssel**

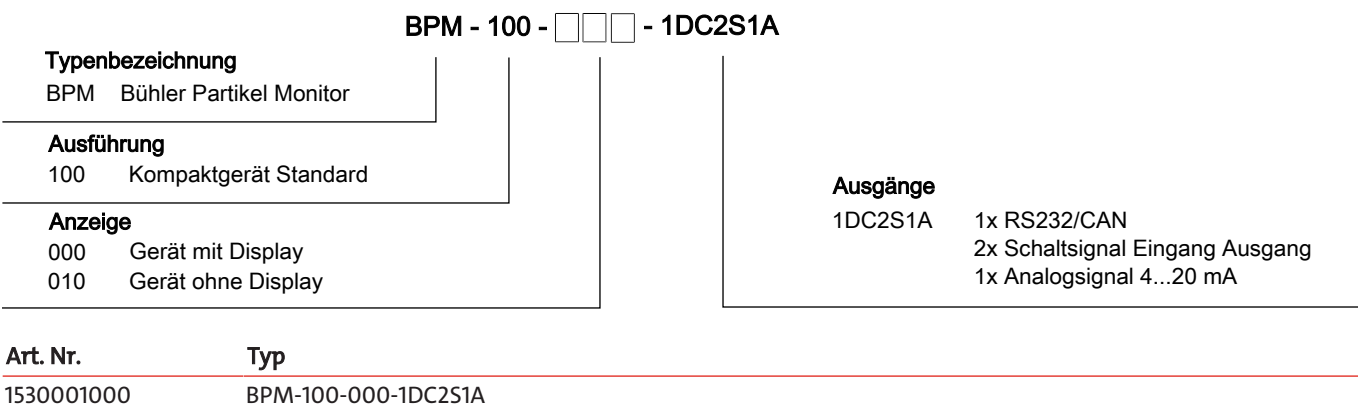

#### **1.6 Lieferumfang**

- Bühler Partikel Monitor BPM
- Produktdokumentation
- 2x Minimess-Kupplung (vormontiert)

<span id="page-6-1"></span>1530001010 BPM-100-010-1DC2S1A

– Werkskalibrierzertifikat

### <span id="page-7-0"></span>**2 Sicherheitshinweise**

### <span id="page-7-1"></span>**2.1 Wichtige Hinweise**

Der Einsatz des Gerätes ist nur zulässig, wenn:

- das Produkt unter den in der Bedienungs- und Installationsanleitung beschriebenen Bedingungen, dem Einsatz gemäß Typenschild und für Anwendungen, für die es vorgesehen ist, verwendet wird. Bei eigenmächtigen Änderungen des Gerätes ist die Haftung durch die Bühler Technologies GmbH ausgeschlossen,
- die Angaben und Kennzeichnungen auf den Typenschildern beachtet werden,
- die im Datenblatt und der Anleitung angegebenen Grenzwerte eingehalten werden,
- Überwachungsvorrichtungen/Schutzvorrichtung korrekt angeschlossen sind,
- das Gerät vor mechanischen Beschädigungen und Vibrationen geschützt ist,
- die Service- und Reparaturarbeiten, die nicht in dieser Anleitung beschrieben sind, von Bühler Technologies GmbH durchgeführt werden,
- Originalersatzteile verwendet werden.

Diese Bedienungsanleitung ist Teil des Betriebsmittels. Der Hersteller behält sich das Recht vor, die Leistungs-, die Spezifikations- oder die Auslegungsdaten ohne Vorankündigung zu ändern. Bewahren Sie die Anleitung für den späteren Gebrauch auf.

#### **Signalwörter für Warnhinweise**

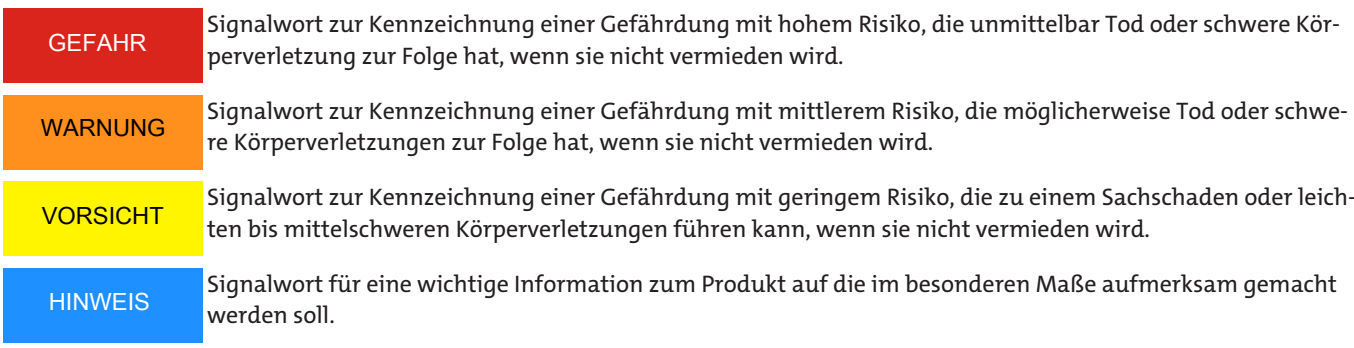

#### **Warnzeichen**

In dieser Anleitung werden folgende Warnzeichen verwendet:

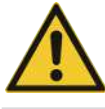

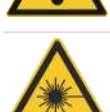

Warnung vor Laserstrahl

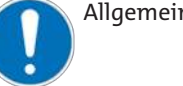

Allgemeines Warnzeichen Allgemeines Gebotszeichen

### <span id="page-7-2"></span>**2.2 Allgemeine Gefahrenhinweise**

Das Gerät darf nur von Fachpersonal installiert werden, das mit den Sicherheitsanforderungen und den Risiken vertraut ist.

Beachten Sie unbedingt die für den Einbauort relevanten Sicherheitsvorschriften und allgemein gültigen Regeln der Technik. Beugen Sie Störungen vor und vermeiden Sie dadurch Personen- und Sachschäden.

#### **Der Betreiber der Anlage muss sicherstellen, dass:**

- Sicherheitshinweise und Betriebsanleitungen verfügbar sind und eingehalten werden,
- die jeweiligen nationalen Unfallverhütungsvorschriften beachtet werden,
- die zulässigen Daten und Einsatzbedingungen eingehalten werden,
- Schutzeinrichtungen verwendet werden und vorgeschriebene Wartungsarbeiten durchgeführt werden,
- bei der Entsorgung die gesetzlichen Regelungen beachtet werden,
- gültige nationale Installationsvorschriften eingehalten werden.

#### **Wartung, Reparatur**

Bei Wartungs- und Reparaturarbeiten ist folgendes zu beachten:

- Reparaturen an den Betriebsmitteln dürfen nur von Bühler autorisiertem Personal ausgeführt werden.
- Nur Umbau-, Wartungs- oder Montagearbeiten ausführen, die in dieser Bedienungs- und Installationsanleitung beschrieben sind.
- Nur Original-Ersatzteile verwenden.
- Keine beschädigten oder defekten Ersatzteile einbauen. Führen Sie vor dem Einbau ggfs. eine optische Überprüfung durch, um offensichtliche Beschädigungen an Ersatzteilen zu erkennen.

Bei Durchführung von Wartungsarbeiten jeglicher Art müssen die relevanten Sicherheits- und Betriebsbestimmungen des Anwenderlandes beachtet werden.

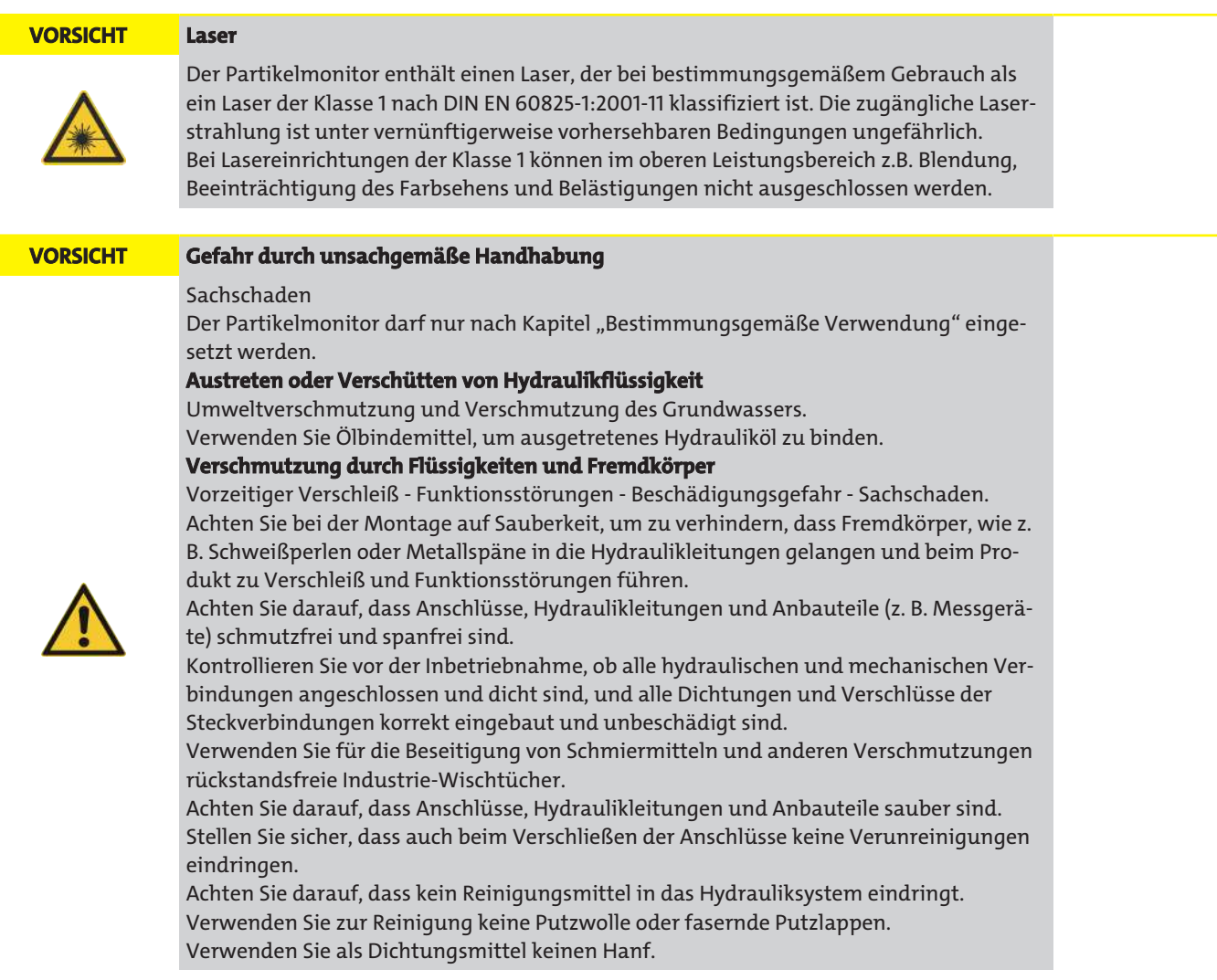

#### <span id="page-9-0"></span>**2.3 Hinweise am Produkt**

Auf der Rückseite des Geräts befinden sich neben dem Typenschild auch der Hinweis mit der Laserklasse nach DIN EN 60825-1.

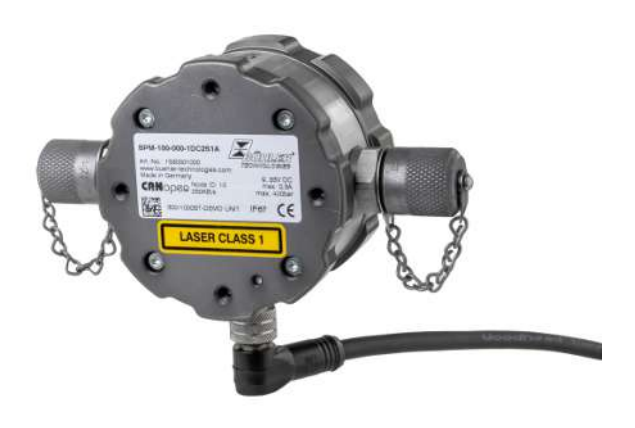

#### *Abb. 3: Hinweis Laserklasse*

#### **HINWEIS Funktionseinschränkung**

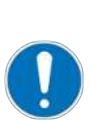

Beschädigung der Druckausgleichs-Membrane. Beeinträchtigung der Schutzklasse IP67. Auf der Rückseite des Geräts befindet sich eine Druckausgleichs-Membrane, die keinesfalls beschädigt werden darf. Gehen Sie bei Arbeiten an der Rückseite entsprechend sorgfältig vor.

An der Seite des Geräts befindet sich zwischen einem Minimess-Anschluss und dem Anschluss für das Sensorkabel ein Aufkleber mit dem Hinweis auf Laserstrahlung.

An der Seite des Geräts befindet sich zwischen einem Minimess-Anschluss und dem Anschluss für das Sensorkabel ein Aufkleber mit dem Hinweis auf Laserstrahlung.

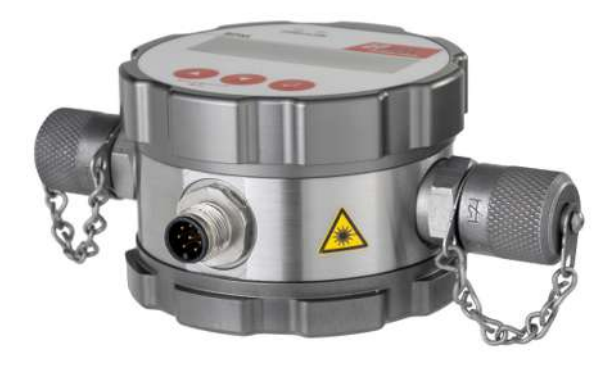

*Abb. 4: Hinweis Laserstrahlung*

# <span id="page-10-0"></span>**3 Transport und Lagerung**

Die Produkte sollten nur in der Originalverpackung oder einem geeigneten Ersatz transportiert werden.

Bei Nichtbenutzung sind die Betriebsmittel gegen Feuchtigkeit und Wärme zu schützen. Sie müssen in einem überdachten, trockenen und staubfreien Raum bei Raumtemperatur aufbewahrt werden.

### <span id="page-11-0"></span>**4 Aufbauen und Anschließen**

### <span id="page-11-1"></span>**4.1 Anforderungen an den Aufstellort**

Bitte beachten Sie diese Hinweise bei der Festlegung des Montageortes:

- Schließen Sie den Partikelmonitor im Nebenstrom an eine Druckleitung an.
- Die Durchflussrichtung ist beliebig.
- An der Anschlussstelle sollten möglichst konstante Druckbedingungen herrschen.
- Der Druck kann variieren, es dürfen jedoch keine Druckspitzen oder starke Schwankungen auftreten.
- Der Volumenstrom muss konstant sein und zwischen 50 ... 400 ml/min betragen.
- Eine Durchflussregelung oder Druckminderung muss immer nach dem Partikelmonitor auf der Rücklaufseite installiert werden, da diese Turbulenzen oder Luftblasen erzeugen können, die zu Messfehlern führen.
- Wenn eine Pumpe zur Erzeugung des benötigten Durchflusses erforderlich ist, sollte diese pulsationsarm ausgeführt und vor dem Partikelmonitor installiert sein.
- Ansonsten können bei Anordnung auf der Saugseite Blasen erzeugt werden, die zu Messfehlern führen würden.
- Bei dem Verdacht auf Luftblasen im System ist eine Beruhigungsstrecke in Form eines Schlauches von ca. 2 m vor dem Gerät erforderlich.

### <span id="page-11-2"></span>**4.2 Hydraulischer Anschluss**

Der Sensor verfügt über zwei 1/4"-Verschraubungen und wird ab Werk mit eingeschraubten Minimessanschlüssen ausgeliefert. Der Systemdruck erzeugt den erforderlichen Durchfluss und muss ggf. nach dem Gerät gedrosselt werden.

Die Durchflussrichtung ist dabei frei zu wählen.

Um das Ablesen der Anzeige und die Bedienung der Tastatur zu ermöglichen, sollte das Gerät an einer zugänglichen Stelle montiert werden. Mit der Länge der Leitung steigt die Gefahr eines Absetzens von größeren Partikeln. Ferner ist vor allem bei höheren Viskositäten und bei Verwendung von Minimessleitungen darauf zu achten, dass der Druck ausreichend hoch ist, um den benötigten Volumenstrom zwischen 50 und 400 ml/min einzustellen.

Die Minimessanschlüsse können gegen andere Verschraubungen ersetzt werden. Dabei ist jedoch ein maximales Anzugsmoment von 25 Nm zu beachten.

Beim Tausch von Anschlusskupplungen dürfen kein Schmutz, Späne oder sonstige Verunreinigungen in das Innere des Gerätes gelangen.

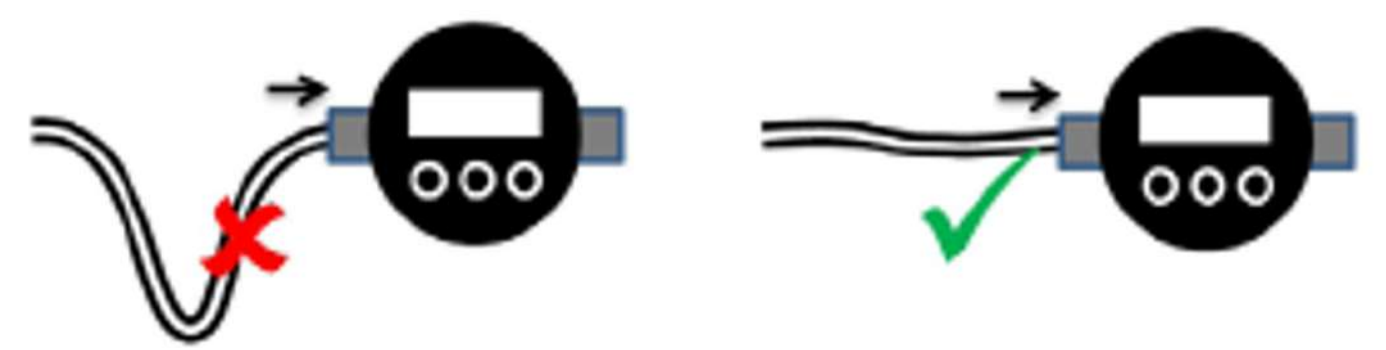

*Abb. 5: Hydraulischer Anschluss, Sacklöcher in der Zuleitung vermeiden*

Der Einbau sollte im hydraulischen Kreislauf an einer für die Messaufgabe relevanten Stelle erfolgen, an der konstante Druckbedingungen herrschen.

Der Druck kann variieren, darf aber während einer Messung keine Spitzen oder starken Schwankungen aufweisen.

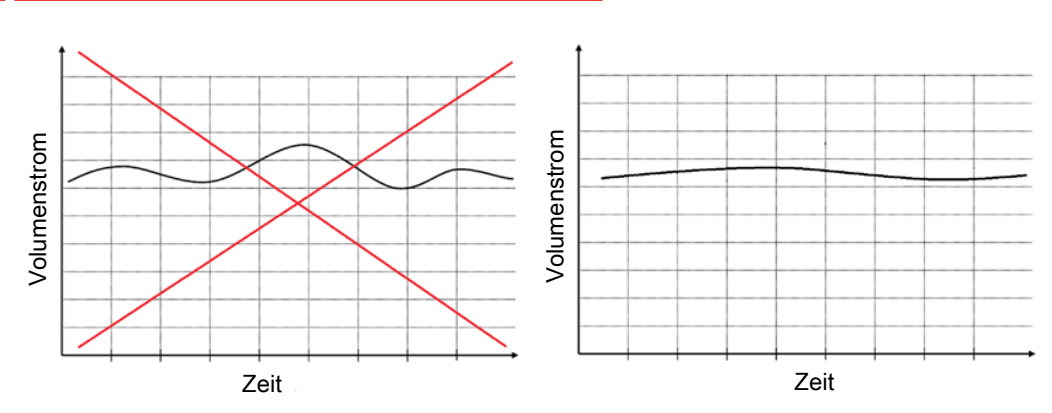

*Abb. 6: Randbedingungen Volumenstrom*

**HINWEIS! Erfahrungsgemäß empfiehlt sich der Anschluss an die Steuerölleitung. In der Regel herrschen an dieser Stelle moderate Drücke und ein Abgang von maximal 400 ml/min stellt normalerweise kein Problem für den Steuerkreis dar.**

Falls kein Steuerkreis vorhanden ist, bietet sich alternativ oftmals auch der Filter-/Kühlkreislauf an.

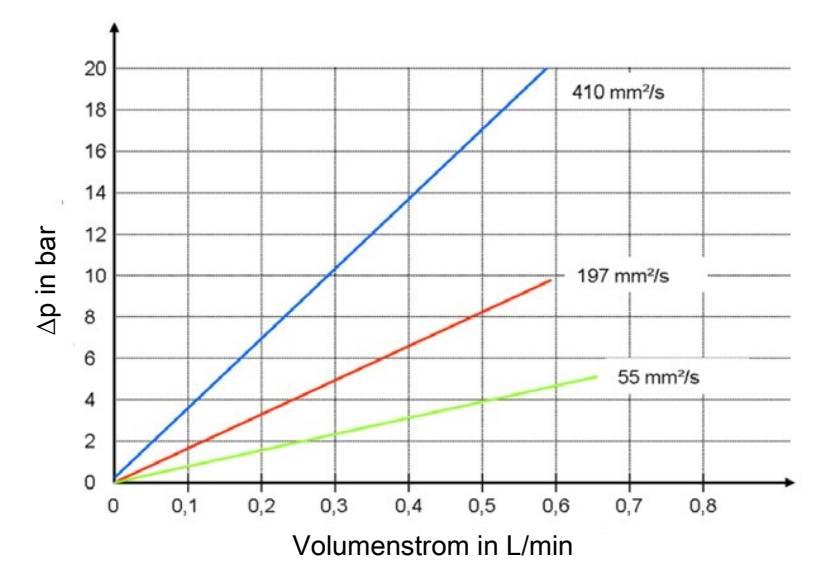

*Abb. 7: Durchflusskennlinie für unterschiedliche Viskositäten ohne Minimessanschlüsse*

In folgender Abbildung ist für unterschiedliche Viskositäten die sich einstellende Druckdifferenz in Abhängigkeit vom Volumenstrom dargestellt. Mit der Vorgabe des benötigten Volumenstroms kann hieraus das erforderliche Druckniveau abgeschätzt werden.

#### <span id="page-12-0"></span>**4.3 Befestigung**

Das Gerät besitzt zwei Möglichkeiten zur Befestigung:

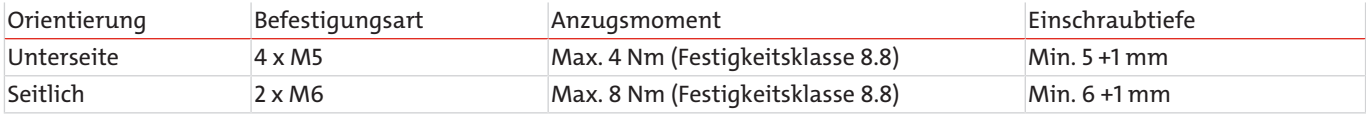

### <span id="page-13-0"></span>**4.4 Mechanische Belastung**

Die mechanische Belastung des Gerätes dürfen die Angaben in der folgenden Tabelle nicht überschreiten.

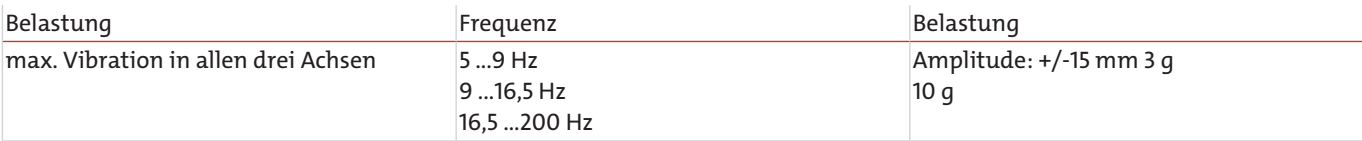

*Tab. 1:* Zulässige mechanische Belastungen

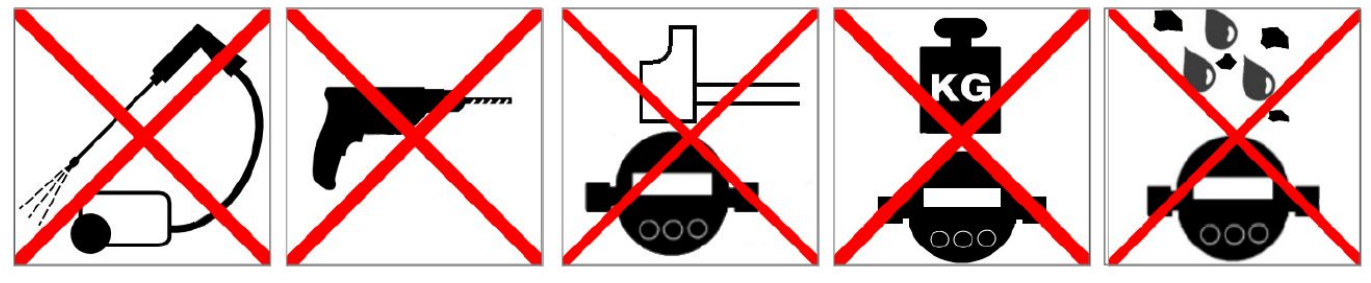

<span id="page-13-1"></span>*Abb. 8: Unzulässige mechanische Beanspruchung*

#### **4.5 Elektrische Anschlüsse**

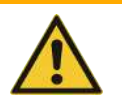

**WARNUNG Fehlerhafte Energieversorgung Lebensgefahr – Verletzungsgefahr**

> Das Gerät darf nur von einer Elektrofachkraft installiert werden. Befolgen Sie die nationalen und internationalen Vorschriften zur Errichtung elektrotechnischer Anlagen.

Spannungsversorgung nach EN50178, SELV, PELV, VDE0100-410/A1.

Schalten Sie für die Installation die Anlage spannungsfrei und schließen Sie das Gerät gemäß den folgenden Abschnitten an. Es ist ein geschirmtes Sensorkabel zu verwenden.

### <span id="page-13-2"></span>**4.5.1 Pinbelegung (Draufsicht)**

#### **Pinbelegung Sensorstecker**

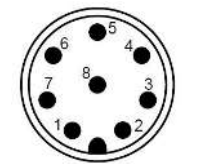

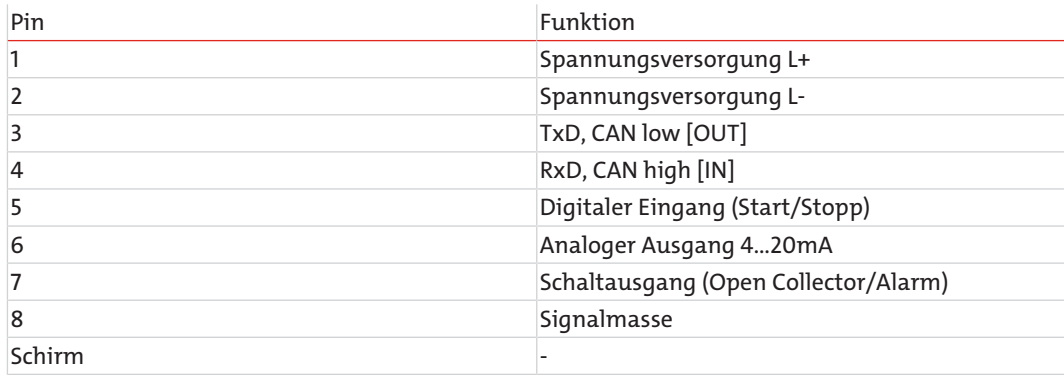

#### *Tab. 2:* Pinbelegung

Das Sensorkabel ist geschirmt auszuführen. Um die Schutzklasse IP67 zu erreichen, dürfen nur geeignete Stecker und Kabel verwendet werden. Das Anzugsdrehmoment für den Stecker beträgt 0,1 Nm.

## <span id="page-14-0"></span>**4.5.2 Analoger Stromausgang (4..20 mA)**

#### **4.5.2.1 Messung ohne Lastwiderstand**

Die Strommessung sollte mit einem geeigneten Strommessgerät erfolgen.

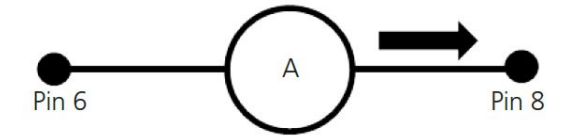

*Abb. 9: Strommessung ohne Lastwiderstand*

Die Ordnungszahlen für die verschiedenen Standards werden gemäß den folgenden Tabellen berechnet.

#### **4.5.2.2 Messung mit Lastwiderstand**

Die Spannungsmessung sollte mit einem geeigneten Spannungsmessgerät erfolgen.

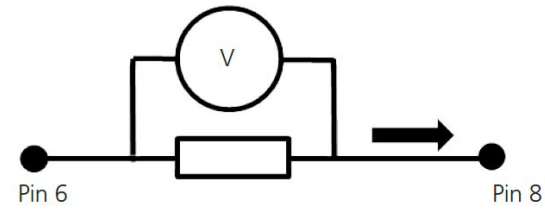

*Abb. 10: Strommessung mit Lastwiderstand*

Die Ordnungszahlen für die verschiedenen Standards werden gemäß den folgenden Tabellen berechnet.

Der Lastwiderstand kann nicht beliebig gewählt werden. Er muss entsprechend der Versorgungsspannung angepasst sein. Der maximale Lastwiderstand kann mit der folgenden Formel ermittelt werden:

$$
R_{\text{max}}/\Omega = \frac{U/V - 2V}{20mA} - 100 \ \Omega
$$

Alternativ kann folgende Tabelle angewendet werden:

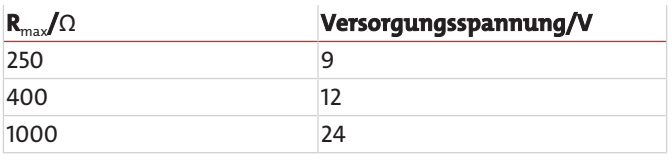

*Tab. 3:* Maximaler Lastwiderstand

#### **4.5.2.3 Konfiguration**

Die Wahl, welche Ordnungszahl und welcher Standard über den analogen Stromausgang ausgegeben werden soll, kann über das Menü des Gerätes unter "KONFIG. ANALOG" erfolgen.

#### **4.5.2.4 Umrechnung analoger Stromausgang zu Ordnungszahl**

Der analoge Stromausgang liefert ein Signal von 4 bis 20 mA. Im Folgenden sind die Umrechnungen zu den jeweiligen Ordnungszahlen beschrieben.

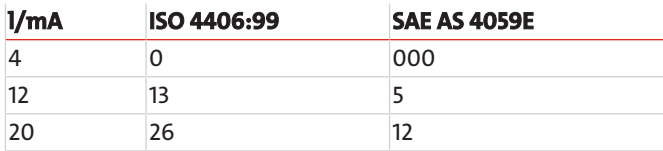

*Tab. 4:* Vergleichstabelle Stromausgang zu Ordnungszahl ISO und SAE

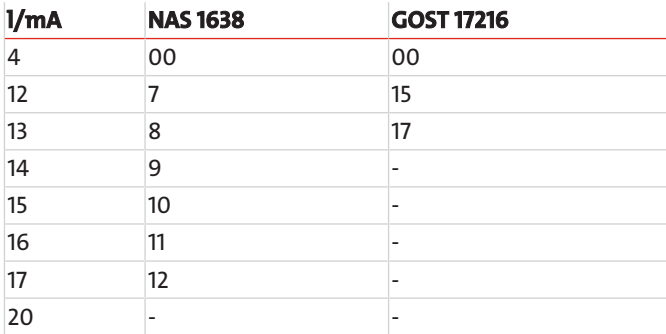

*Tab. 5:* Vergleichstabelle Stromausgang zu Ordnungszahl NAS und GOST

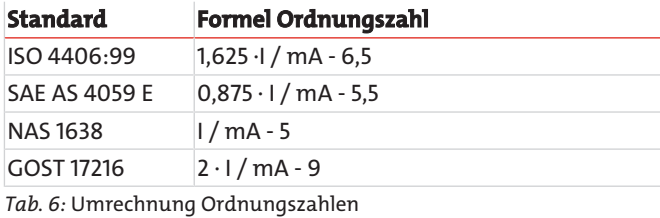

### **4.5.2.5 Sequentielle Datenausgabe für ISO 4406:99 und SAE AS 4059E**

Für die Standards ISO 4406:99 und SAE AS 4059E kann die Funktion der analogen sequentiellen Datenausgabe verwendet werden. Dabei werden die vier Ordnungszahlen nacheinander in einem vorgegebenen Zeitraster über die analoge Schnittstelle (4..20 mA) ausgegeben.

Jede Sequenz startet mit einem Signal von 20 mA für 4 Sekunden. Im Folgenden ist eine komplette Ausgabesequenz mit Startzeichen dargestellt.

Start Start Start Start Start Start Start Start Start Start Start Start Start Start Start Start Start Start Start Start Start Start Start Start Start Start Start Start Start Start Start Start Start Start Start Start Start 20 mA 4 um  $6 \mu m$ Strom  $14 \mu m$  $21 \mu m$ 4 mA 2 Sek. Zeit / s

Für NAS und GOST steht keine sequentielle Ausgabe zur Verfügung.

*Abb. 11: Sequentielle Datenausgabe*

### <span id="page-16-0"></span>**4.5.3 Schalteingänge und -ausgänge**

### **4.5.3.1 Digitaler Eingang**

Der digitale Eingang wird für den Messmodus: Digital I/O benötigt. Für das Starten und Stoppen einer Messung muss Pin 5 wahlweise auf L- oder L+ gelegt werden.

Weitere Informationen siehe Kapitel [Digital I/O](#page-21-1) [[> Seite 20\]](#page-21-1).

### **4.5.3.2 Schaltausgang**

Das Auftreten eines Alarmes kann neben der roten LED und des Warndreiecks im Display über den Alarmausgang an Pin 7 detektiert werden. Siehe dazu Kapitel [Konfiguration Alarm \[> Seite 21\].](#page-22-0)

Dabei stehen zwei Optionen zur Verfügung.

**HINWEIS! Pin 7 ist kein Schalter in Sinne eines Schließers. Je nach Alarmzustand, liegt Pin 7 auf Masse (L-) oder er ist nicht verbunden (floating).**

#### **4.5.3.2.1 Option 1**

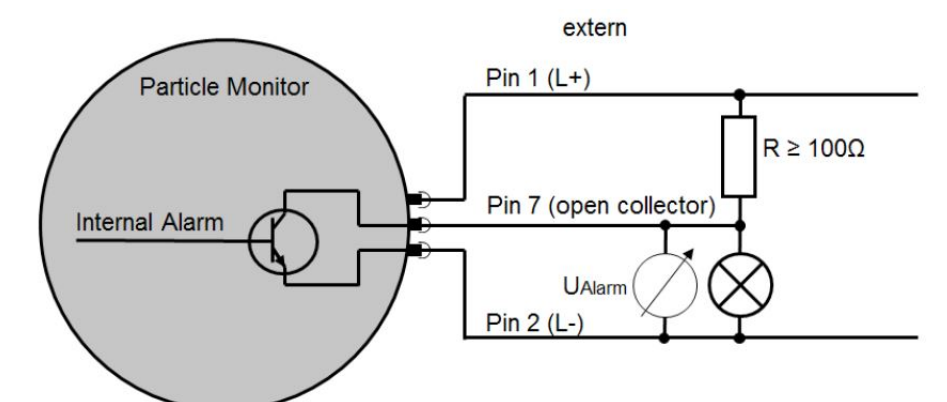

*Abb. 12: Anschlussplan Schaltausgang Option 1*

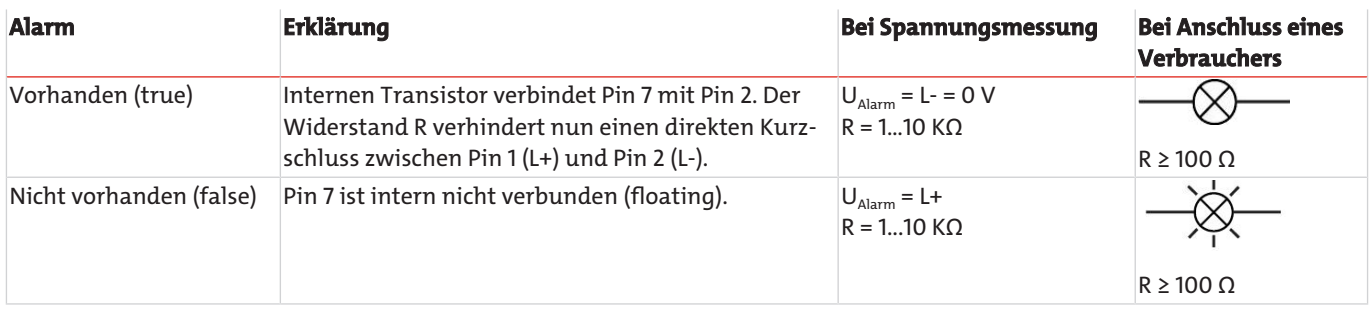

*Tab. 7:* Schaltverhalten Schaltausgang Option 1

#### **4.5.3.2.2 Option 2**

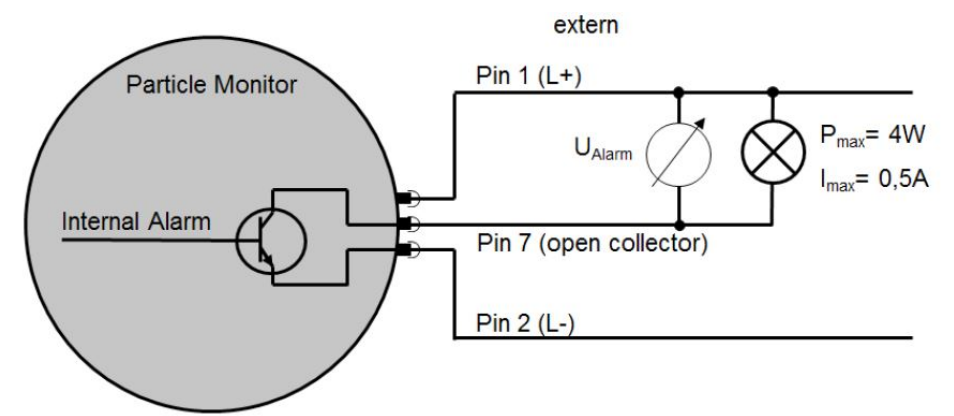

*Abb. 13: Anschlussplan Schaltausgang Option 2*

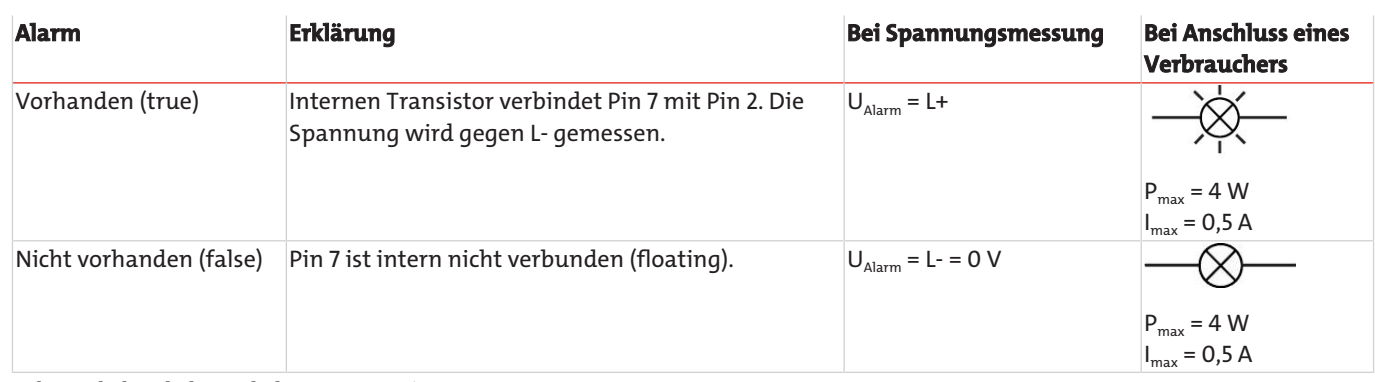

<span id="page-17-0"></span>*Tab. 8:* Schaltverhalten Schaltausgang Option 2

### **4.5.4 Kalibrierung**

Das Messgerät wird in Anlehnung an ISO 11943 kalibriert.

Die Ausrüstung, die für die Kalibrierung benutzt wird, wird gemäß ISO 11171 primärkalibriert und ist somit rückführbar auf NIST SRM 2806A.

#### **HINWEIS! Das Zeichen µm (c) weist auf die Partikelgrößen-Kalibrierung unter Verwendung von ISO-MTD Prüfstaub hin.**

Das Kalibrierzertifikat des Gerätes besitzt bei der Erstkalibrierung eine Gültigkeit von 18 Monaten. Folgezertifikate werden mit einer Gültigkeit von 12 Monaten ausgestellt.

### **4.5.4.1 Kalibrierhinweis**

#### **HINWEIS! Die Funktion ist ab Werk deaktiviert.**

Eine notwendige Kalibrierung signalisiert das Gerät durch eine Meldung auf dem Display. Siehe folgende Abbildung. Das Gerät

ist weiterhin voll bedienbar und liefert Messergebnisse. Durch ein 2 Sekunden langes Betätigen der Eingabetaste [  $\triangleq$  ] kann die Meldung quittiert werden.

Ab diesem Zeitpunkt erscheint die Meldung nach 500/800 und 900 Stunden erneut. Das Gerät ist weiterhin voll bedienbar und

liefert Messergebnisse. Durch ein 2 Sekunden langes Betätigen der Eingabetaste [40] kann die Meldung quittiert werden.

Nach 1000 Stunden blinkt die Meldung im 2 Sekundentakt. Das Gerät ist weiterhin voll bedienbar und liefert Messergebnisse. Eine Quittierung ist nicht möglich.

KALIBRATION NOTWENDIG

*Abb. 14: Displaymeldung Kalibrierhinweis*

#### **HINWEIS! Das Zurücksetzen des Kalibrierhinweises auf dem Display kann nur durch den Bühler Technologies GmbH Service erfolgen.**

Die verbleibenden Stunden bis zum Erscheinen der ersten Meldung können im Menü des Gerätes unter "SENSORPARAM > BE-TREIBSSTD" abgerufen werden ("HOURSCAL").

### <span id="page-18-0"></span>**5 Betrieb und Bedienung**

**HINWEIS**

Das Gerät darf nicht außerhalb seiner Spezifikation betrieben werden!

### <span id="page-18-1"></span>**5.1 Vor der Inbetriebnahme**

Das Gerät erst in Betrieb nehmen, wenn die Betriebsanleitung gelesen und verstanden wurde.

- Die Angaben zur bestimmungsgemäßen Verwendung, die Betriebsbedingungen und die technischen Daten müssen eingehalten werden.
- Befestigen Sie den Partikelmonitor gemäß Kapitel [Aufbauen und Anschließen](#page-11-0) [\[> Seite 10\]](#page-11-0).
- <span id="page-18-2"></span>– Kabel und Schläuche müssen außerhalb des Bewegungsbereichs des Bedienpersonals liegen (Stolperfallen).

### **5.2 Startbildschirm**

In welchem Zustand sich das Gerät befindet, ist auf dem Startbildschirm zu erkennen.

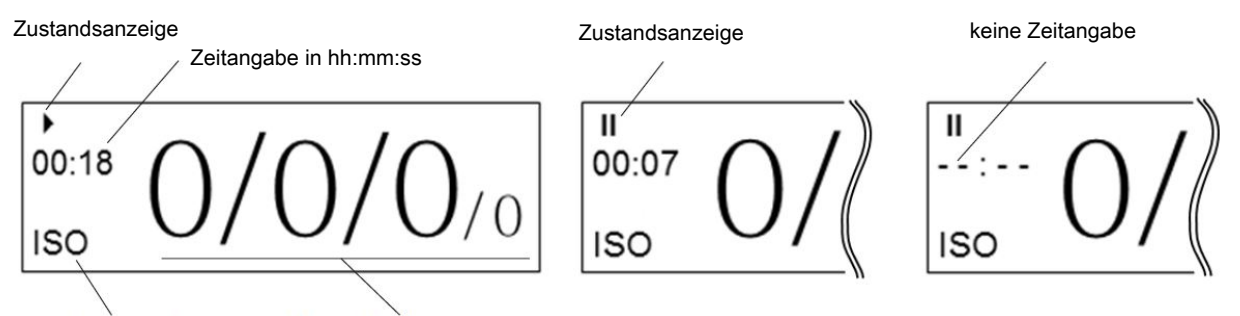

Angezeigter Standard Ordnungszahlen für 4/6/14/21 μm

<span id="page-18-3"></span>*Abb. 15: Startbildschirm, laufende und pausierte Messung, keine Zeitangabe*

#### **5.2.1 Zustandsanzeige**

- Messung läuft
- 

Laser regelt ein **bis 1998** (blinkend) zu Beginn einer jeden Messung für ca. 2 bis 3 Sekunden.

<span id="page-18-4"></span>Gerät in Pausenmodus II

#### **5.2.2 Zeitangabe**

- Messung läuft: Gibt abhängig von der Betriebsart die verstrichene oder die restliche Zeit für die aktuelle Messung an. Angabe in [Minuten:Sekunden]
- Pausenmodus:

Gibt die verbleibende Zeit bis zur nächsten Messung an. Angabe in [Minuten:Sekunden]

– Wenn im Pausenmodus die Pausenzeit geändert wird und diese kleiner ist als die bereits verstrichene Zeit, erscheint im Display, - - : - -". Diese Angabe bleibt so lange bestehen, bis die ursprüngliche Restzeit abgelaufen ist. Danach ist die neue Pausenzeit aktiv.

### <span id="page-18-5"></span>**5.2.3 Angezeigter Standard**

Angabe über den aktuell angezeigten Standard ISO, SAE, NAS oder GOST. Die Auswahl erfolgt über das Menü.

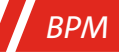

#### <span id="page-19-0"></span>**5.2.4 Ordnungszahlen**

Anzeige der Ordnungszahlen der zuletzt durchgeführten Messung. Die Anzahl der Ordnungszahlen kann sich je nach gewähltem Standard unterscheiden. Bei den Standards GOST und NAS wird nur eine Ordnungszahl angezeigt.

**HINWEIS! Ordnungszahlen nach ISO 4406 zwischen 1 und 6 werden immer mit ≤ 6 angezeigt. Nach ISO 4406 wird die Ordnungszahl für den 21 µm Messkanal nicht ausgewertet. Der Messwert wird jedoch als zusätzliche Information dargestellt und durch eine reduzierte Größe kenntlich gemacht.**

### <span id="page-19-1"></span>**5.3 Menü und Bedienung**

Mit der [ $\Box$ ]- oder [ $\nabla$ ]-Taste wird im Menü navigiert und durch die Einträge geblättert. Durch Drücken der Auswahltaste [ $\blacktriangle$ ] wird in die nächste Ebene gesprungen. Zurück gelangt man durch gleichzeitiges Drücken der [ $\triangle$ ]- und [ $\blacktriangledown$ ]-Taste.

Sind Einstellungen an Werten vorzunehmen, so springt man durch Drücken der [ ] -Taste in die nächste Stelle.

Die zu ändernde Zahl wird markiert und durch die Pfeiltasten [ $\blacktriangle$ ] und [ $\blacktriangledown$ ] verändert. Übernommen werden die Änderungen

erst nach Bestätigung mit [ ] nach der letzten Stelle.

Erfolgt ein Sprung in die höhere Ebene vor der letzten Bestätigung, werden die Änderungen verworfen.

#### <span id="page-20-0"></span>**5.3.1 Menüstruktur**

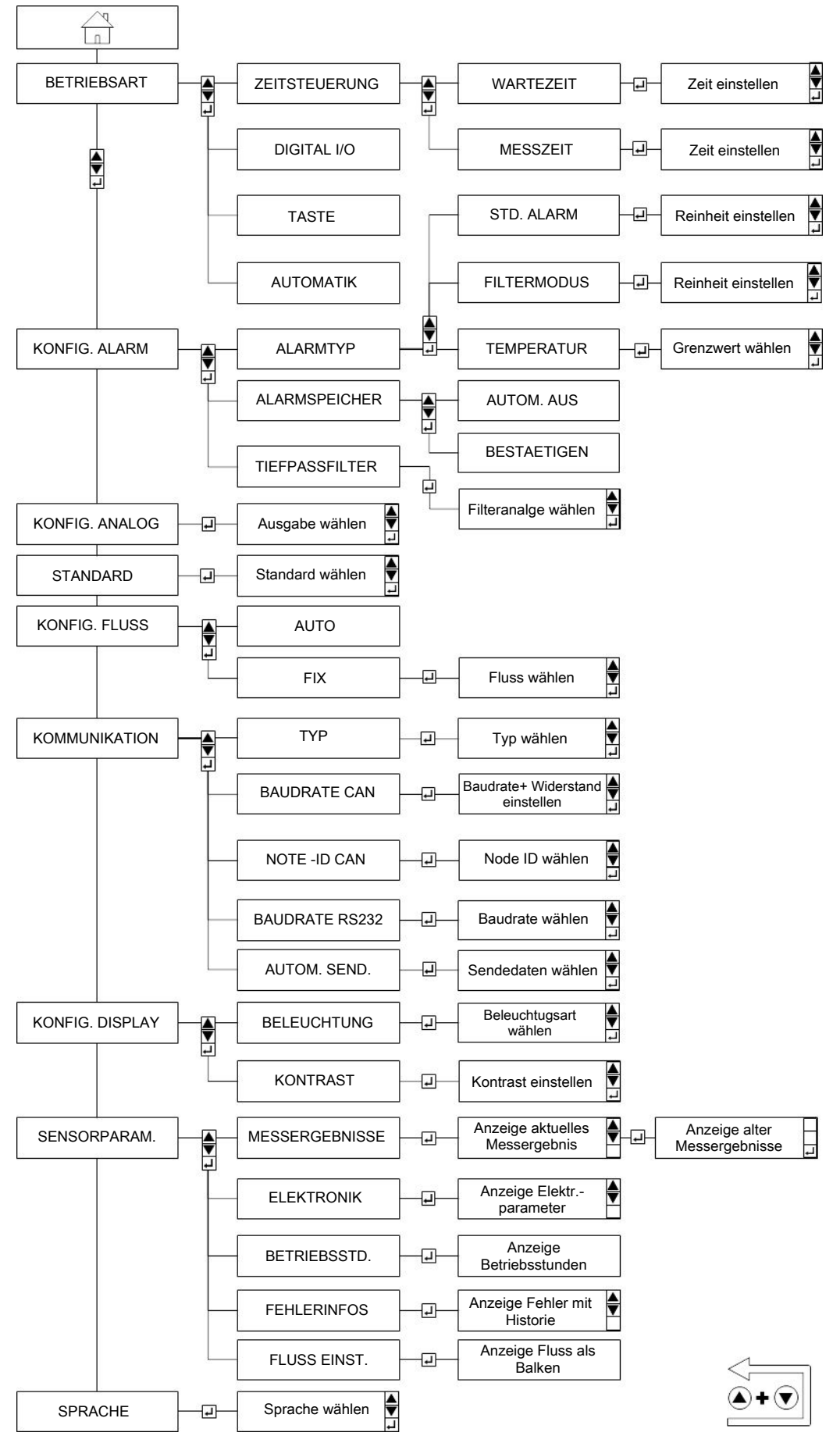

*Abb. 16: Menüstruktur*

#### <span id="page-21-0"></span>**5.3.2 Betriebsarten**

Es stehen vier Betriebsarten zur Verfügung, deren Einstellung im Menü vorgenommen werden kann.

Zu Beginn einer Messung regelt sich der interne Laser automatisch ein. Dieser Vorgang ist am Blinken des Symboles [ im Display zu erkennen und dauert in der Regel ca. 2 bis 3 Sekunden. Danach leuchtet das Symbol dauerhaft und die Messung beginnt.

Der Pausenmodus ist anhand des Symbols [II] zu erkennen.

**HINWEIS! Messzeiten zwischen 30 und 300 Sekunden sind einzuhalten. Bei Reinheitsgraden nach ISO 4406:99 von 15 (bei 4 µm©) und besser, sollte die Messzeit mindestens 120 Sekunden betragen. Der Standardwert beträgt 60 Sekunden.**

### **5.3.2.1 Zeitgesteuerte Messung**

Der BPM arbeitet mit der eingestellten Messdauer und Wartezeiten zwischen den Messungen. Dabei sind folgende Einstellmöglichkeiten zu beachten:

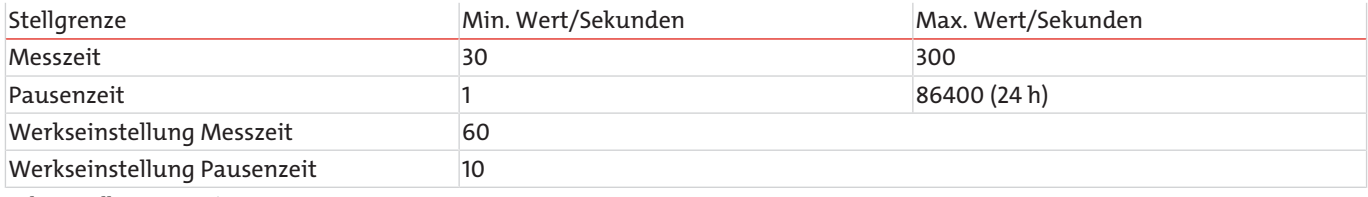

*Tab. 9:* Stellgrenzen zeitgesteuerte Messung

Die Standardeinstellung von 60 Sekunden Messdauer und 10 Sekunden Wartezeit liefert alle 70 Sekunden ein neues Messergebnis.

#### **Hinweis zur Zeitangabe auf dem Startbildschirm:**

- Messung läuft: Verbleibende Zeit bis zum Ende der Messung (Abwärtszähler)
- <span id="page-21-1"></span>– Pausenmodus: Verbleibende Zeit bis zur nächsten Messung (Abwärtszähler)

### **5.3.2.2 Digital I/O**

Eine Messung läuft [ $\blacktriangleright$ ], solange Pin 5 des M12 Steckers auf die Versorgungsspannung (L+) gelegt wird oder nicht verbunden ist. Wenn Pin 5 mit Masse (L-, Pin 2) verbunden wird, ist der Pausenmodus [II] aktiv.

Der maximale Eingangsstrom an Pin 5 beträgt 10 mA.

#### **Hinweis zur Zeitangabe auf dem Startbildschirm:**

- Messung läuft: Verstrichene Zeit (Aufwärtszähler)
- Pausenmodus: Anzeige der Messzeit der letzten Messung (Statische Anzeige)

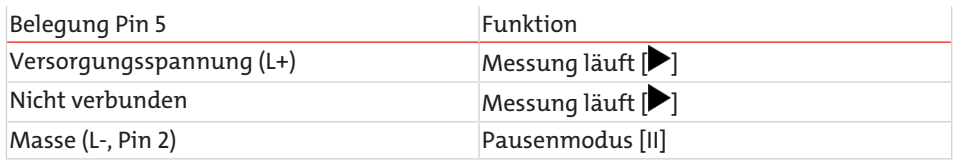

*Tab. 10:* Belegung Pin 5 für Messmodus I/O

#### **5.3.2.3 Taste**

Eine Messung kann über zwei Wege gestartet und beendet werden.

- Durch manuelles Drücken der [  $\leftrightarrow$  ] Taste.
- Durch einen "Start" und "Stop" Befehl über die digitale Kommunikationsleitung. Dies kann sowohl über RS232, CANopen oder CAN J1939 erfolgen.

Nach Abschluss einer Messung wird das Messergebnis auf dem Startbildschirm angezeigt. Die Einhaltung der empfohlenen Mindest- und Maximalmessdauer ist zu beachten.

#### **Hinweis zur Zeitangabe auf dem Startbildschirm:**

- Messung läuft: Verstrichene Zeit (Aufwärtszähler)
- Pausenmodus: Anzeige der Messzeit der letzten Messung (Statische Anzeige)

#### **5.3.2.4 Automatik**

Im Automatikmodus wird die Messzeit dynamisch, abhängig vom Durchfluss und der Partikelkonzentration, bestimmt.

#### **Eine Messung läuft so lange, bis folgende Bedingungen erfüllt sind:**

- Eine definierte Anzahl an Partikeln wurde detektiert UND
- die Messzeit beträgt mindestens 45 Sekunden ODER
- die Messzeit ist größer als 300 Sekunden

Nach der Erfüllung der Bedingungen wird das Ergebnis ermittelt und angezeigt. Die Anzahl der benötigten Partikel kann über die serielle Schnittstelle mit dem Befehl "WAutoParts" verändert werden. Dies sollte jedoch nur von einem erfahrenen Benutzer geändert werden. Die Werkseinstellung ist 200.

#### **Hinweis zur Zeitangabe auf dem Startbildschirm:**

- Messung läuft: Verstrichene Zeit (Aufwärtszähler).
- <span id="page-22-0"></span>– Pausenmodus: Nicht vorhanden, es wird automatisch eine neue Messung gestartet.

### **5.3.3 Konfiguration Alarm**

#### **5.3.3.1 Alarmtyp**

Es stehen drei unterschiedliche Alarmmodi zur Verfügung, deren Einstellung im Menü vorgenommen werden kann.

Alle drei Alarme sind miteinander verknüpft. Ist einer der drei Alarme aktiv, wird dies durch folgendes signalisiert:

- Leuchtanzeige "Alarm" leuchtet rot,
- Blinkendes Warndreieck mit Ausrufezeichen im Display,
- Alarmausgang Pin 7 aktiv,
- Setzen von bestimmten Bits in den Fehlercodes (ERC).

**HINWEIS! Messergebnisse von 0 (NULL) werden als nicht plausibel angesehen. Das Alarm-handling wird in diesem Fall ignoriert. Davon ausgenommen ist der Temperaturalarm.**

#### **5.3.3.1.1 Standard-Alarm**

Für jede gemessene Ordnungszahl (OZ) kann separat ein Grenzwert gesetzt werden. Soll eine Größenklasse nicht berücksichtigt werden, so ist der kleinste Wert zu setzen. Die Aktivierung des Alarmes erfolgt, sobald eine gemessene Reinheitsklasse den eingestellten Grenzwert erreicht oder überschreitet.

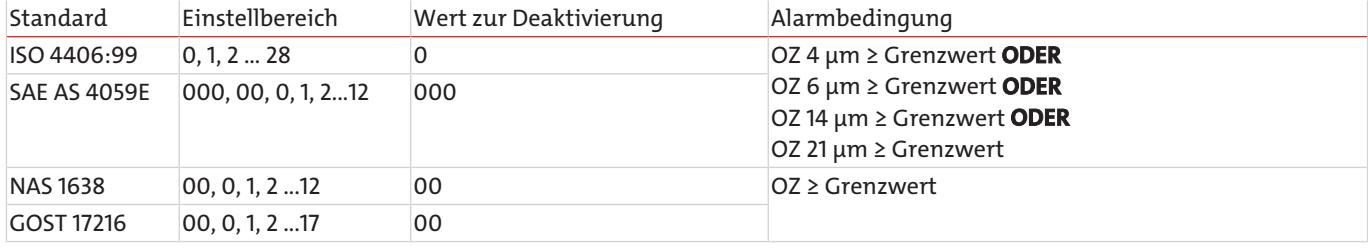

*Tab. 11:* Alarmkonfiguration Standard-Alarm

#### **5.3.3.1.2 Filtermode**

Für jede gemessene Ordnungszahl (OZ) kann separat ein Grenzwert gesetzt werden. Soll eine Größenklasse nicht berücksichtigt werden, so ist der kleinste Wert zu setzen. Die Aktivierung des Alarmes erfolgt, sobald eine gemessene Reinheitsklasse den eingestellten Grenzwert erreicht oder unterschreitet.

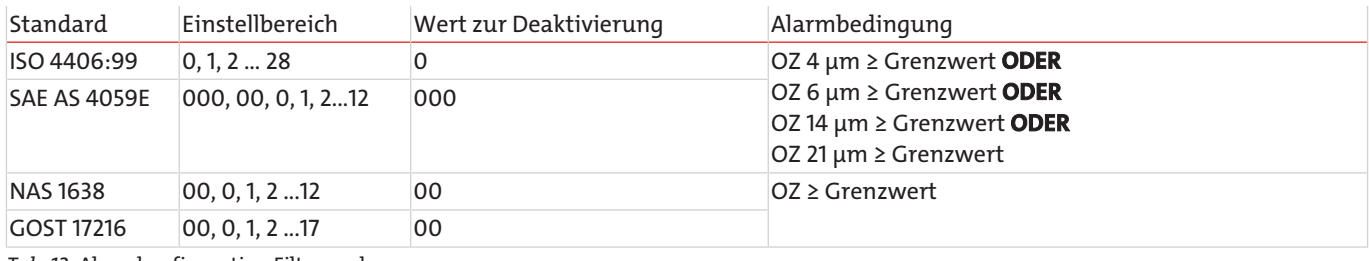

*Tab. 12:* Alarmkonfiguration Filtermode

#### **5.3.3.1.3 Temperaturalarm**

Hier kann ein Grenzwert für die Temperatur gesetzt werden. Der Temperaturalarm ist aktiv wenn der Grenzwert erreicht oder überschritten wird. Zum Deaktivieren muss ein Grenzwert von "00" gesetzt werden.

Die gemessene Temperatur entspricht nicht direkt der Temperatur des Öles. Einstellbereich: 00…85 (00 = deaktiviert).

### **5.3.3.2 Alarmspeicher**

Es gibt zwei Möglichkeiten einen signalisierten Alarm zu entfernen. Die Einstellung kann im Menü vorgenommen werden.

*1. Automatisch Aus*

Sind die Bedingungen für einen Alarm nicht mehr erfüllt, wird der Alarm automatisch entfernt.

#### *2. Bestätigen*

Der Alarm wird weiterhin angezeigt, auch wenn die Bedingungen für einen Alarm nicht mehr erfüllt werden. Er wird so lange angezeigt, bis er manuell entfernt wird.

Das manuelle Entfernen wird durch das gleichzeitige Drücken der AUF [ $\triangle$ ] und AB [ $\blacktriangledown$ ] Taste erzeugt.

#### **5.3.3.3 Tiefpassfilter**

In einem Hydrauliksystem können kurzfristige Konzentrationserhöhungen (Spitzen) auftreten, die nicht repräsentativ für das Gesamtsystem sind, z.B. durch das Betätigen eines Handventiles. Der BPM detektiert diese Veränderung und zeigt diese korrekt an.

Der Tiefpassfilter sorgt dafür, dass bei einer eingestellten Alarmgrenze nicht bei jeder Spitze ein Alarm ausgelöst wird. Die für den Alarm relevanten Partikelkonzentrationen werden intern geglättet und nur bei einer nachhaltigen Messwertänderung ein Alarm ausgegeben. Die Messwertausgabe und Anzeige sind von der Filterung nicht betroffen.

- Bei einem Volumenstrom von 0 ml/min oder einer ISO Klasse von 0 bei 4 µm ist die Filterfunktion automatisch deaktiviert.
- Einstellbereich: 1…255 (1 = deaktiviert)
- Werkseinstellung: 2
- Empfohlener Wert: ≤ 10

Im folgenden Diagramm ist eine Sprungantwort für verschiedene Werte des Tiefpassfilters abgebildet. Die Tabelle gibt an, wie viele Messungen durchgeführt werden müssen, damit die interne Konzentration zur Alarmauswertung 90 % der tatsächlich gemessenen Konzentration erreicht.

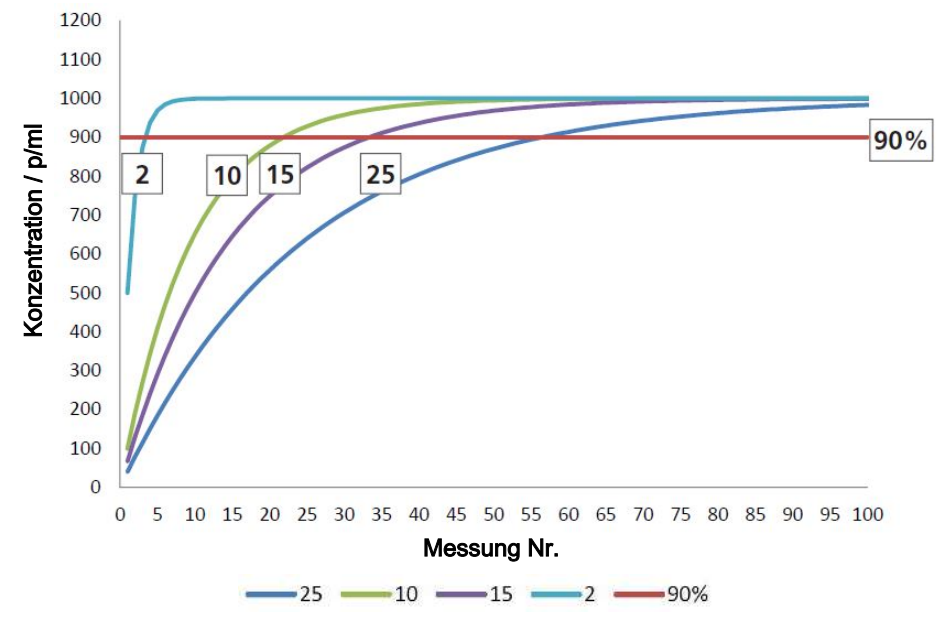

*Abb. 17: Sprungantwort für Tiefpassfilter-Werte 2, 10, 15 und 25*

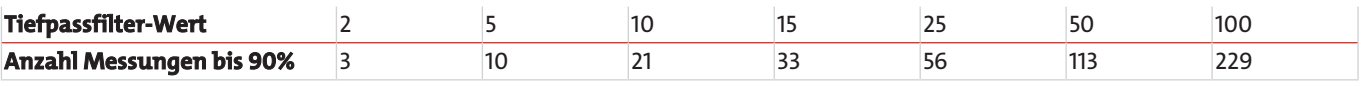

*Tab. 13:* Tiefpassfilter-Werte zum Erreichen der 90 % Schwelle

### <span id="page-24-0"></span>**5.3.4 Konfiguration Analog**

Die Messergebnisse können über den analogen Stromausgang (4..20 mA) ausgeben werden. Die folgende Tabelle zeigt eine Übersicht der Einstellmöglichkeiten.

Für die Messung des Stromes und die Umrechnungen siehe [Analoger Stromausgang \(4..20 mA\)](#page-14-0) [[> Seite 13\].](#page-14-0)

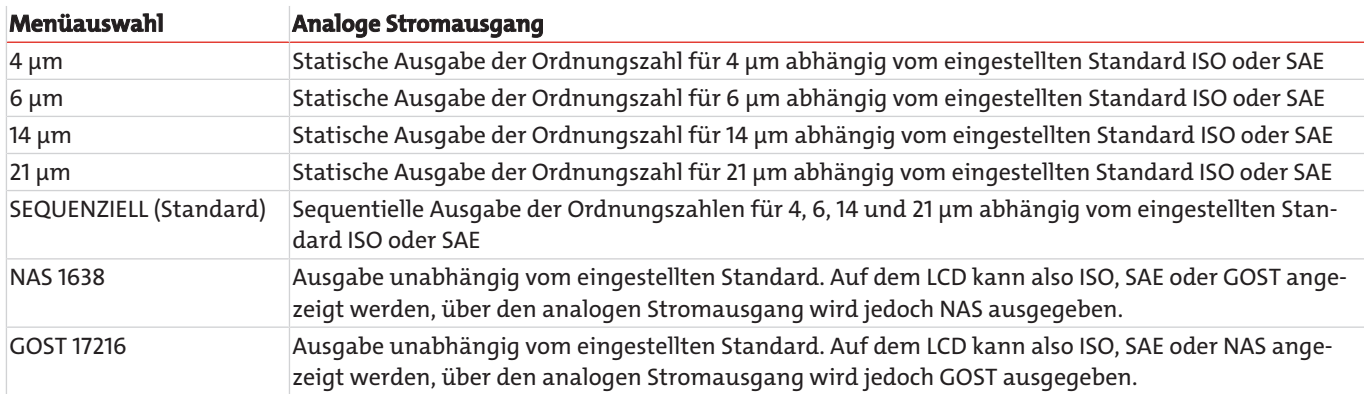

<span id="page-24-1"></span>*Tab. 14:* Konfiguration analoger Stromausgang

### **5.3.5 Standard**

Die Anzeige der Reinheit kann nach einem der folgenden Standards gewählt werden:

- ISO 4406:99
- SAE AS 4059E
- NAS 1638
- GOST 17216

Es ist zu berücksichtigen, dass für SAE AS 4059E die Größen 38 und 70 µm nicht in separaten Kanälen ausgewertet werden.

Die Einstellung bezieht sich nur auf die Anzeige im Startbildschirm. Im internen Speicher und bei der Ausgabe über die digitale Schnittstelle (CAN oder RS232) sind alle Standards sichtbar.

<span id="page-24-2"></span>Welcher Standard gewählt ist, ist am Startbildschirm unten links zu erkennen.

### **5.3.6 Konfiguration Fluss**

#### **5.3.6.1 Automatik**

Der BPM berechnet zusätzlich zur Partikelgröße und Anzahl auch einen Volumenstromindex, um daraus die Partikelkonzentration errechnen zu können.

Der ermittelte Volumenstromindex ist keine exakte Messung des Volumenstromes. Es handelt sich um einen internen Rechenwert, der jedoch als Indikator bei der Installation und Inbetriebnahme des Gerätes verwendet werden kann. Das Gerät sollte nicht als Durchflussmessgerät angesehen oder verwendet werden.

#### **5.3.6.2 Fix**

Die Partikelkonzentration wird dann ausgehend vom fix eingestellten Volumenstrom berechnet. Der Wert ist in ml/min einzugeben.

Es ist darauf zu achten, dass sich der tatsächliche und der fix eingestellte Volumenstrom nicht signifikant unterscheiden dürfen. Ansonsten sind die daraus berechneten Partikelkonzentrationen nicht korrekt.

### <span id="page-24-3"></span>**5.3.7 Kommunikation**

Es stehen mehrere Einstellmöglichkeiten zur Verfügung, deren Einstellung im Menü vorgenommen werden kann.

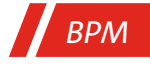

### **5.3.7.1 Typ**

Hier kann gewählt werden, wie die digitale Schnittstelle konfiguriert ist. Es kann nur ein Typ gewählt werden. Die physikalische Verbindung ist immer dieselbe.

Es stehen folgende Typen zur Verfügung:

- RS 232
- CANopen
- CAN J1939
- AUTO CANOPEN (Werkseinstellung)
- AUTO J1939

Die Einstellung wird erst nach einem Neustart des Gerätes aktiv.

Bei der Wahl von "AUTO", wird der Typ anhand des physikalischen Spannungspegels an der digitalen Schnittstelle ermittelt. Die automatische Ermittlung des Typs (RS232 oder CAN) geschieht einmalig beim Einschalten des Gerätes.

CANopen und CAN J1939 werden mit denselben physikalischen Spannungspegeln betrieben. Wenn als Typ "CAN" detektiert wird, wird das CANopen Protokoll verwendet (Werkseinstellung). Wenn J1939 verwendet werden soll, muss entsprechend "AUTO J1939" aktiviert werden. Für weitere Informationen siehe Kapitel [Konfigurationsbefehle](#page-31-0) [[> Seite 30\].](#page-31-0)

#### <span id="page-25-0"></span>**5.3.8 Baudrate CAN**

Die Baudrate bezeichnet die Übertragungsgeschwindigkeit für das CANopen und CAN J1939 Protokoll. Die Baudrate besitzt als physikalische Einheit Kilobits pro Sekunde.

Es stehen folgende Einstellungen zu Verfügung:

- 125 BAUD
- 250K BAUD
- 500K BAUD
- 1000K BAUD
- TERM. CAN

Mit der Aktivierung von "TERM. CAN" wird die Übertragungsleitung im Gerät mit einem Abschlusswiderstand von 120 Ohm abgeschlossen.

#### **5.3.8.1 Node ID CAN**

Die Node ID ist die Adresse, mit der das Gerät über den CAN Bus angesprochen werden kann. Die Node ID wird für das CANopen und CAN J1939 Protokoll benötigt.

Einstellbereich: 1 … 127 (dezimal)

Werkseinstellung: 10 (dezimal)

#### **5.3.8.2 Baudrate RS232**

Die Baudrate bezeichnet die Übertragungsgeschwindigkeit für das RS232 Protokolls. Die Baudrate besitzt als physikalische Einheit Byte pro Sekunde.

Es stehen folgende Einstellungen zu Verfügung:

- 9600 BAUD
- 19200 BAUD
- 57600 BAUD (Übertragungsgeschwindigkeit für Firmwareupdates)
- 115200 BAUD

Wird das Gerät über die RS232 Schnittstelle angeschlossen, muss die übergeordnete Instanz stets mit derselben Baudrate betrieben werden.

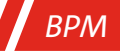

#### **5.3.8.3 Automatisches Senden**

Mit der Aktivierung des automatischen Sendens wird direkt nach einer Messung das Messergebnis über die RS232 Schnittstelle ausgegeben. Der gesendete Datenstring entspricht der Antwort auf den Befehl "RVal".

Weitere Informationen siehe Kapitel [Lesebefehle](#page-29-0) [[> Seite 28\].](#page-29-0)

*Beispiel eines Datenstrings:*

\$Time:78.8916[h];ISO4um:0[-];ISO6um:0[-];ISO14um:0[-];ISO21um:0[-];SAE4um:000[-]; SAE6um:000[-];SAE14um:000[-];SAE21um:000[-];NAS:00[-];GOST:00[-];Conc4um:0.00[p/ml]; Conc6um:0.00[p/ml];Conc14um:0.00[p/ml];Conc21um:0.00[p/ml]; FIndex:50000[-];MTime:60[s]; ERC1:0x0000;ERC2:0x0000;ERC3:0x0000;ERC4:0x0800;CRC:Ä

### <span id="page-26-0"></span>**5.3.9 Konfiguration Display**

Für das Display stehen verschiedene Einstellmöglichkeiten zur Verfügung.

- Beleuchtung:
	- Auswahl ob die Hintergrundbeleuchtung dauerhaft aktiv sein soll oder nach 10 Sekunden automatisch deaktiviert wird.
- Kontrast:

```
Anpassung des Kontrastes über eine Balkendarstellung.
AUF Taste [\triangle] = Kontrast erhöhen
```

```
AB Taste \left[\blacktriangledown\right] = Kontrast senken Bestätigung über der Eingabetaste \left[\blacktriangle\right]
```
### <span id="page-26-1"></span>**5.3.10 Sensorparameter**

#### **5.3.10.1 Messergebnisse**

Anzeige der Ergebnisse der letzten gültigen Messungen. Mit der AUF [ $\triangle$ ] und AB [ $\nabla$ ]-Taste werden alle Ergebnisse zu einer

Messung dargestellt. Mit der Eingabetaste [ ] erfolgt ein Sprung zum Messergebnis davor.

Die Darstellung der Ordnungszahlen ändert sich mit der Auswahl des Standards.

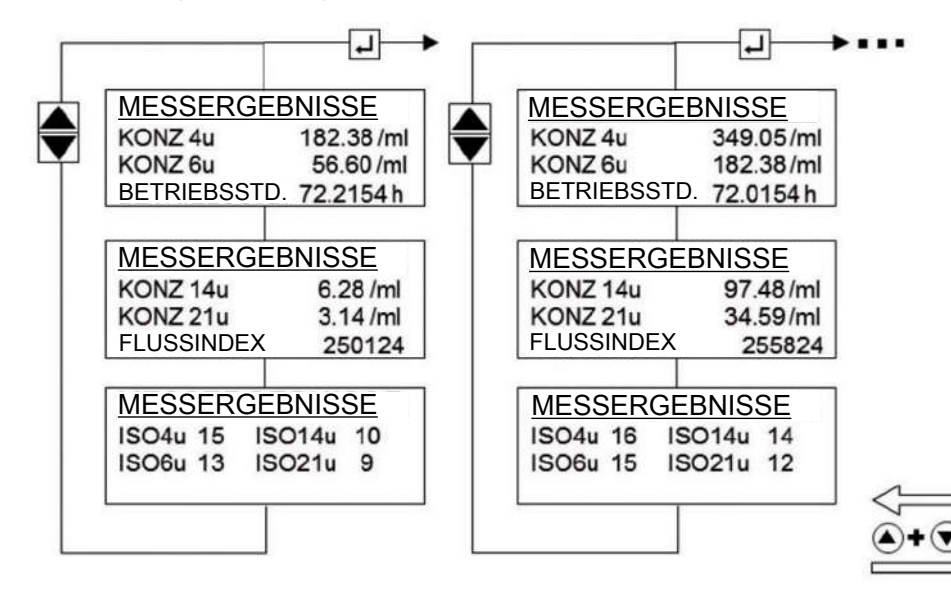

*Abb. 18: Messergebnis und Historienanzeige*

### **5.3.10.2 Elektronik**

Darstellung interner Sensorparameter. Der Benutzer hat darauf keinen Einfluss.

– Laserstrom:

*BPM*

Strom mit dem der interne Laser betrieben wird. Der Wert sollte zwischen 1 und 2,8 mA liegen. Liegt der Wert außerhalb dieses Bereiches, besteht die Gefahr einer Fehlfunktion. Siehe Kapitel [Fehlersuche und Beseitigung](#page-51-0) [[> Seite 50\].](#page-51-0)

– PD Spannung:

Spannung des internen Detektors. Der Wert sollte zwischen 3,7 und 4,3 V liegen. Liegt der Wert außerhalb dieses Bereiches, besteht die Gefahr einer Fehlfunktion. Siehe Kapitel [Fehlersuche und Beseitigung](#page-51-0) [[> Seite 50\].](#page-51-0)

- Temperatur: Interne Elektroniktemperatur. Der angezeigte Wert entspricht nicht direkt der Temperatur des Öles.
- Verstärkung:

Verrechnungswert für den internen Detektor.

#### **5.3.10.3 Betriebsstunden**

– Sensor:

Betriebsstundenzähler des Gerätes. Der Zähler ist aktiv sobald das Gerät mit Spannung versorgt wird.

– Laser:

Betriebsstundenzähler des Lasers. Der Zähler ist nur während eines Messvorganges aktiv.

– Hourscal:

Anzeige der Reststunden bis zur nächsten Kalibration des Gerätes. Bei einem Wert von 0 (NULL) ist die Zeit entweder abgelaufen oder die Funktion ist deaktiviert. Wenn die Zeit abgelaufen ist, wird dies über eine Meldung am Startbildschirm angezeigt.

#### **5.3.10.4 Fehlerinfos**

Der BPM sammelt verschiedene Fehler, Informationen und Betriebszustände und fasst diese in vier 16 Bit Werten zusammen, den ERC (Error Code). Diese werden immer in hexadezimaler Schreibweise dargestellt.

Die ERC's werden nach jeder Messung erstellt und gespeichert. In der Anzeige werden die letzten 256 ERC 's angezeigt. Die Durchblättern erfolgt mit der AUF  $[\triangle]$  und AB  $[\nabla]$ -Taste.

Damit die ERC 's den einzelnen Messungen zugeordnet werden können, wird oben rechts die dazugehörige Betriebsstunde angezeigt.

- 1/256 = ERC der letzten gültigen Messung
- 256/256 = ERC der ältesten gültigen Messung

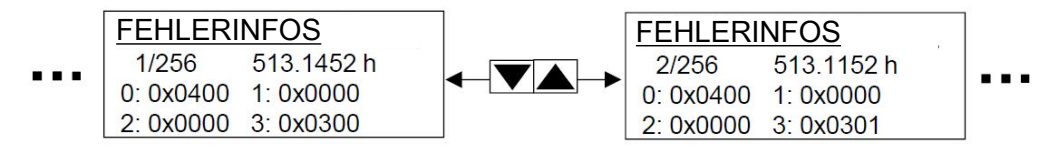

*Abb. 19: Anzeige der Fehlerinfos (ERC)*

#### **5.3.10.5 Flusseinstellungen**

Wird der Fluss automatisch ermittelt, kann dieser über eine Balkendarstellung angezeigt werden. Der Balken ist von 50 bis 400 ml/min skaliert. Die Darstellung dient bei der Inbetriebnahme zur Überprüfung des korrekten Flusses.

Die Darstellung wird alle 10 Sekunden aktualisiert.

Das Unter- oder Überschreiten der Grenzen wird durch das Blinken der Buchstaben L (Low) und H (High) signalisiert und muss vermieden werden.

Wenn der Fluss fix auf einen statischen Wert eingestellt ist, wird dies ebenfalls dargestellt. Der Balken ändert sich dann jedoch nicht.

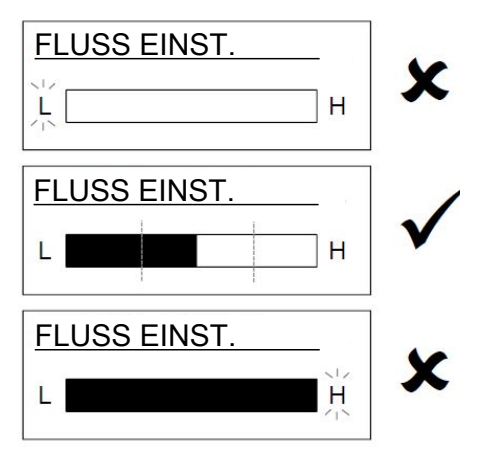

<span id="page-28-0"></span>*Abb. 20: Balkendarstellung des Flusses*

#### **5.3.11 Sprache**

Das Menü kann in verschiedene Sprachen angezeigt werden. Folgende Sprachen stehen zur Verfügung:

- 
- 
- Englisch Tschechisch Polnisch
- Deutsch Spanisch Türkisch
- Französisch Italienisch
	- Niederländisch Portugiesisch

### <span id="page-28-1"></span>**5.4 Kommunikation RS232**

Der BPM verfügt über eine serielle Schnittstelle, über die er ausgelesen und konfiguriert werden kann.

Dazu wird ein PC und ein entsprechendes Terminalprogramm bzw. eine Auslesesoftware benötigt. Der Sensor muss an einem freien COM-Port eines Computers angeschlossen werden. Ein geeignetes Kommunikationskabel für die serielle Verbindung zwischen Sensor und Rechner/Steuerung ist auf Anfrage erhältlich. Sollte der Rechner über keinen serienmäßigen COM-Port verfügen, so besteht die Möglichkeit, einen USB-Seriell-Umsetzer einzusetzen.

### <span id="page-28-2"></span>**5.4.1 Schnittstellenparameter**

- Baudrate: 9600 (Standard)/19200/57600/115200 Stopp-Bits: 1
	-
- 
- Daten-Bits: 8 Flusskontrolle: None
- Parity: None

# <span id="page-29-0"></span>**5.4.2 Lesebefehle**

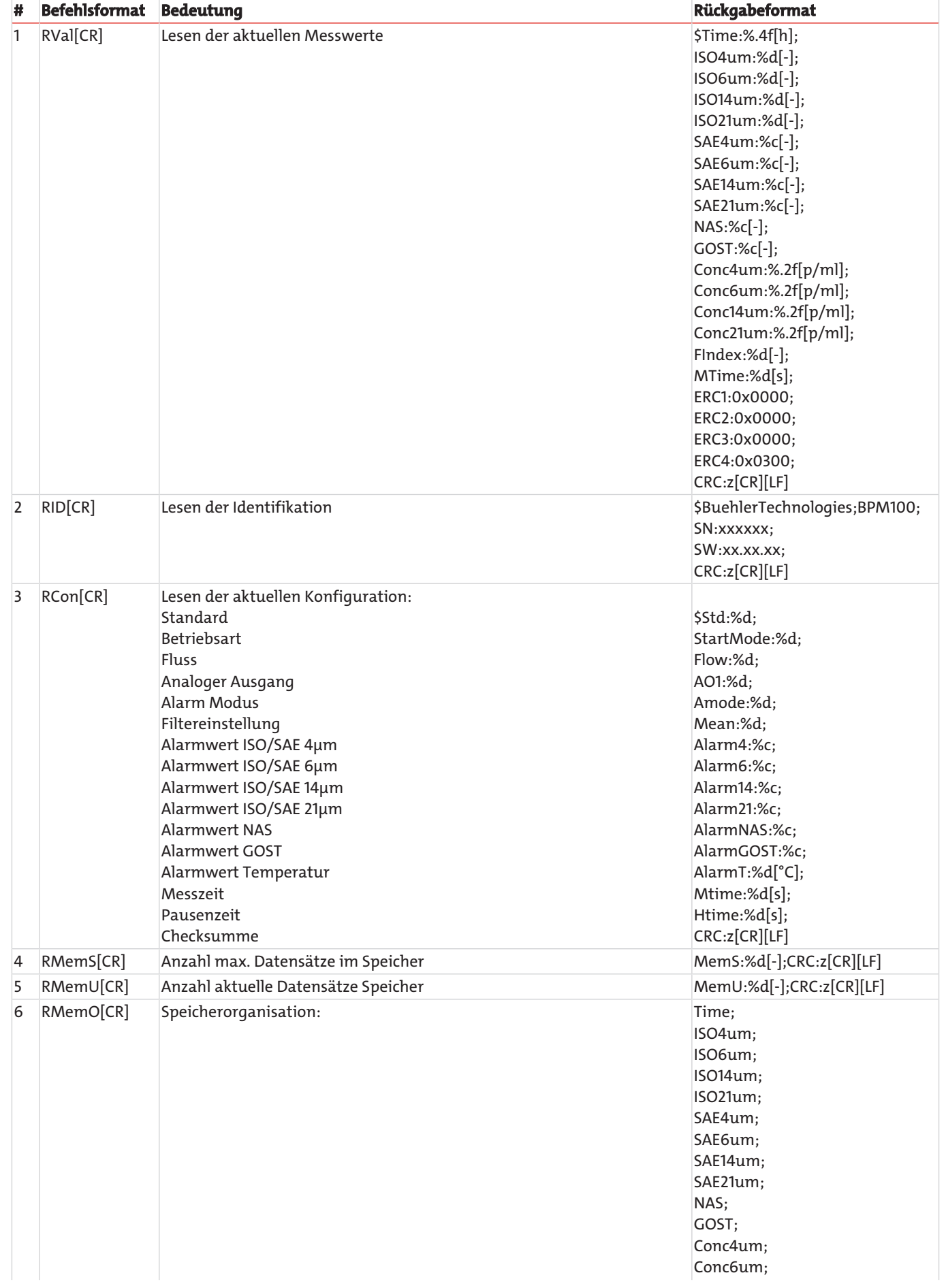

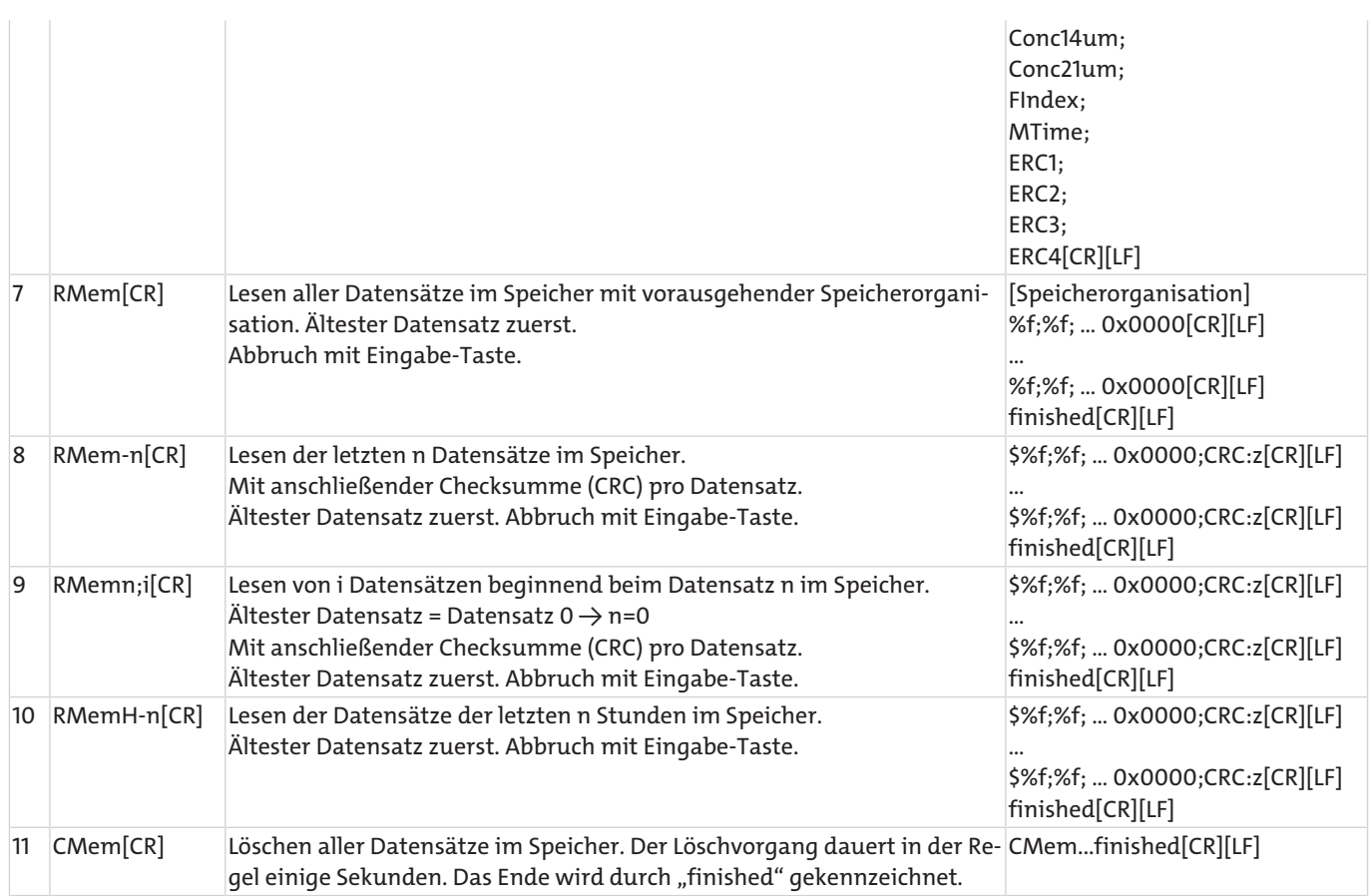

*Tab. 15:* RS232 Lesebefehle

[CR] = Carriage Return

[LF] = Line Feed

%d / %c / %f = Platzhalter

# <span id="page-31-0"></span>**5.4.3 Konfigurationsbefehle**

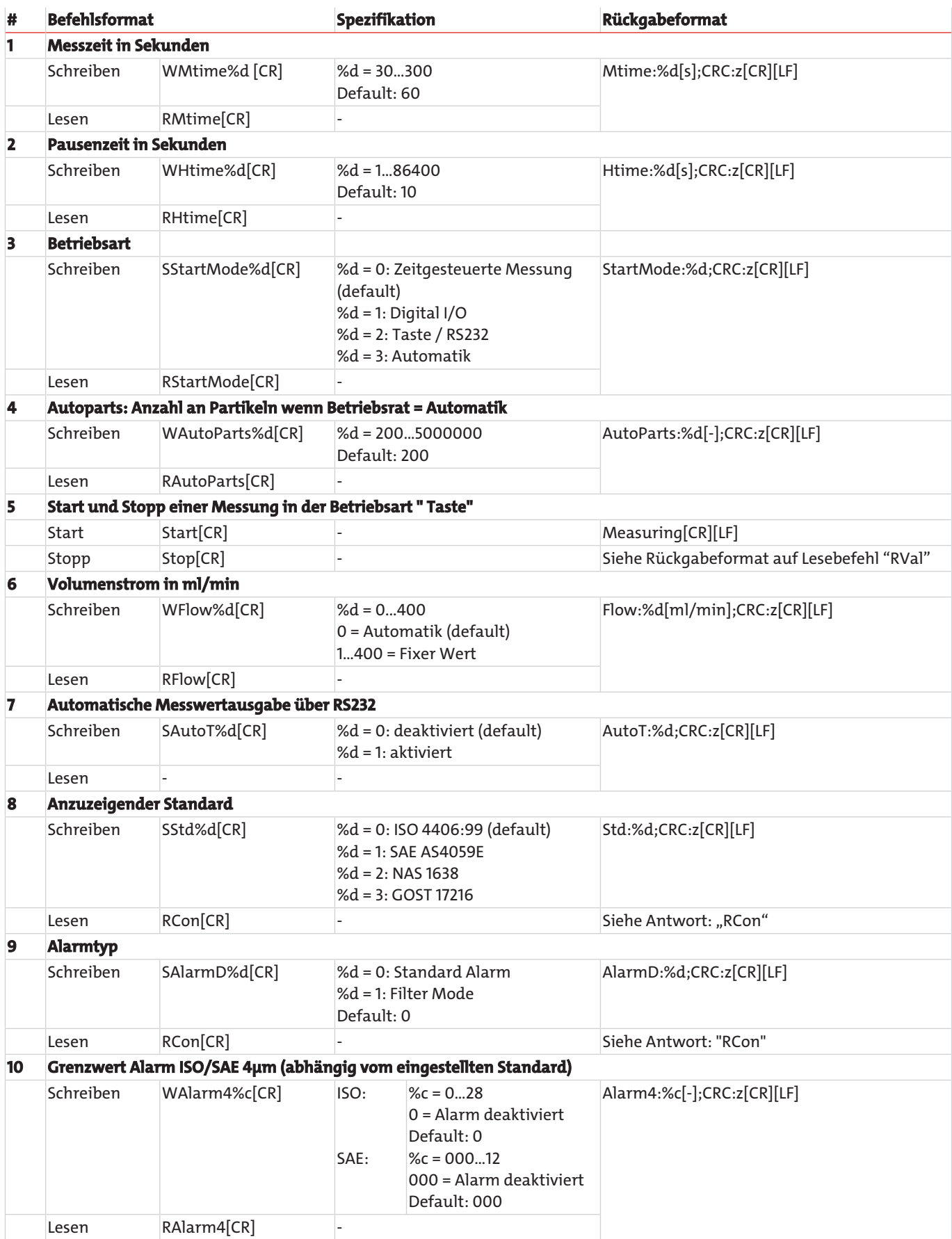

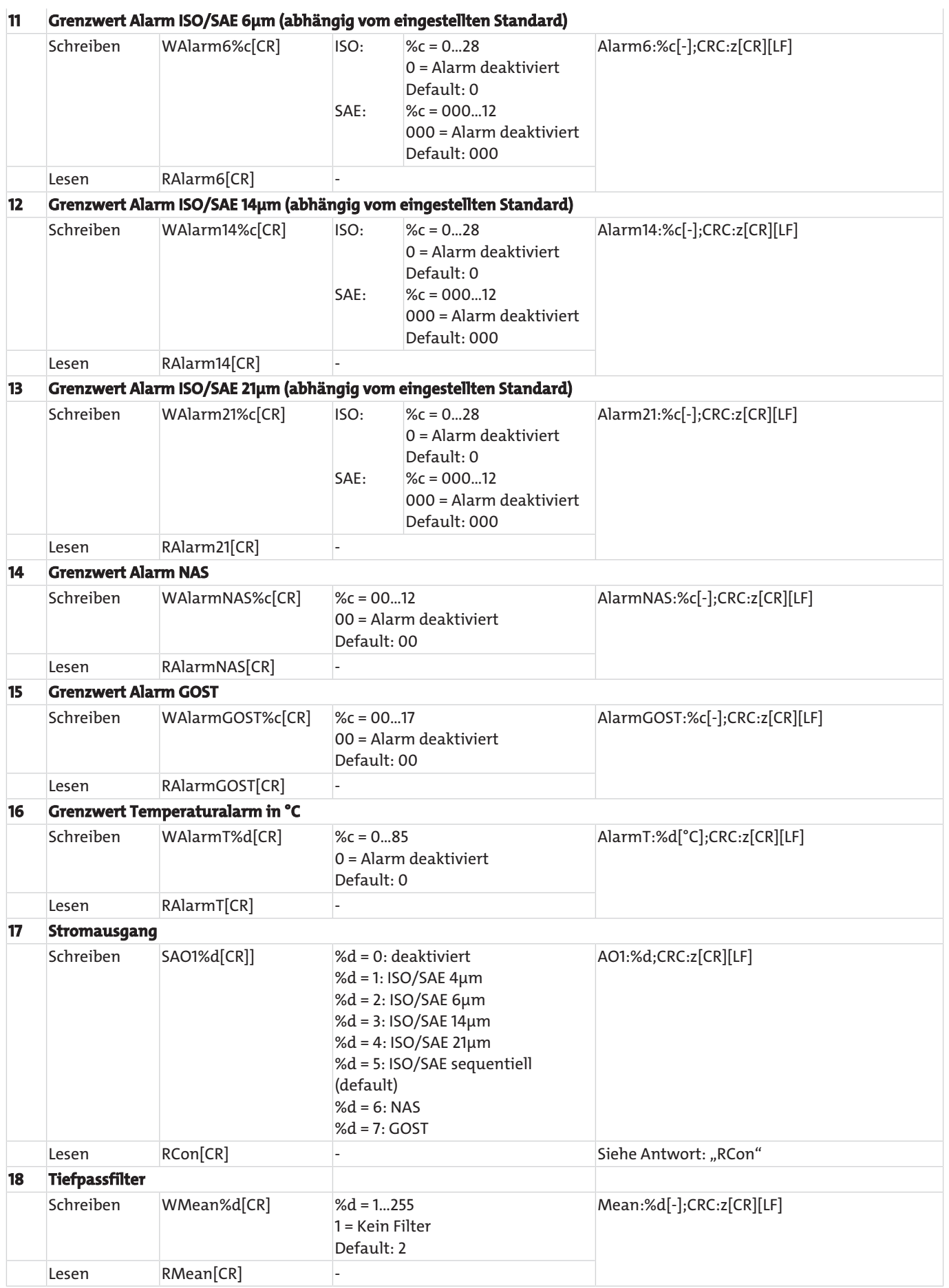

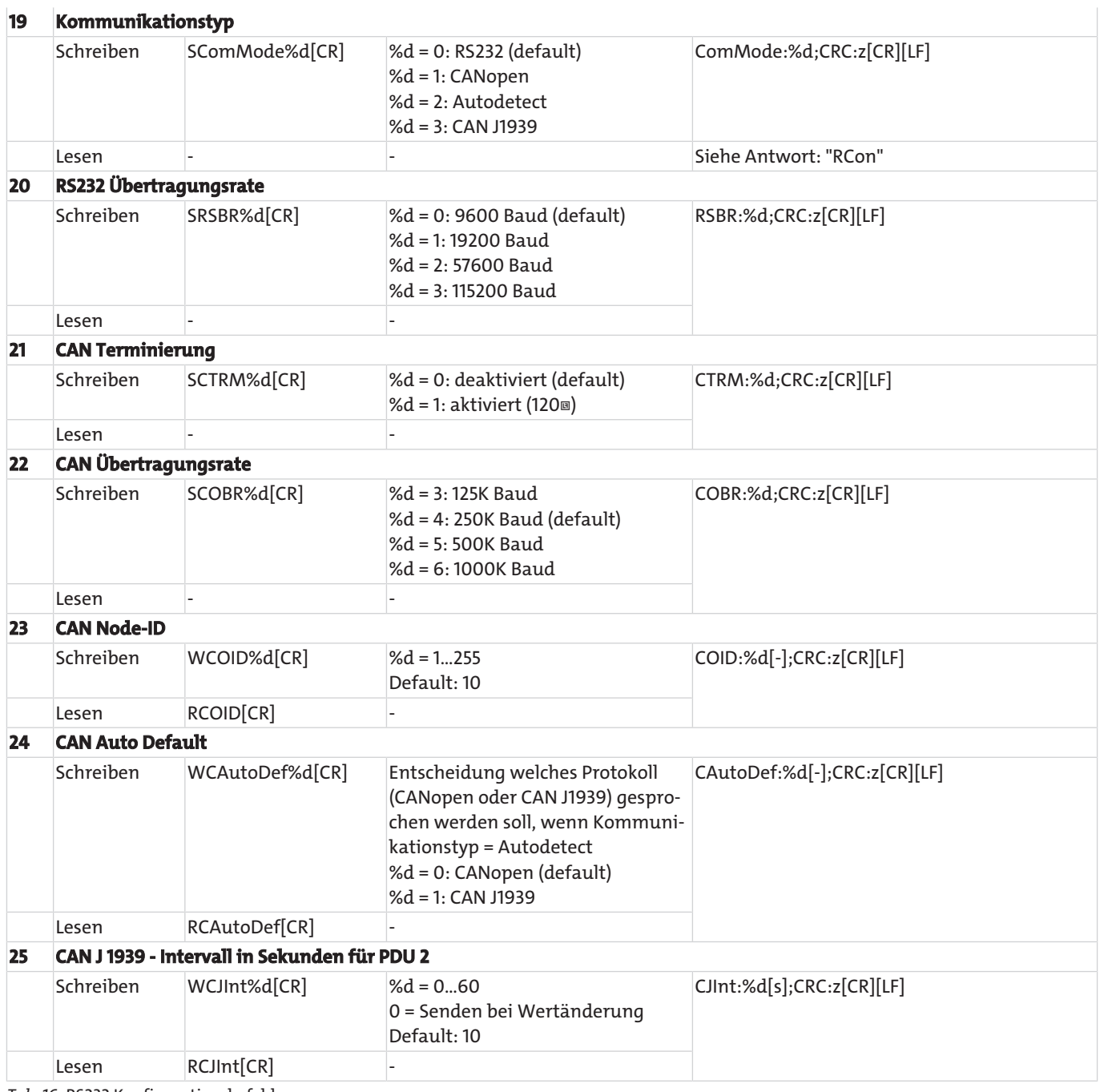

*Tab. 16:* RS232 Konfigurationsbefehle

[CR] = Carriage Return

[LF] = Line Feed

%d / %c / %f = Platzhalter

### <span id="page-34-0"></span>**5.4.4 Checksummen-Berechnung (CRC)**

Um zu überprüfen, ob die Antwort auf einen Befehl fehlerfrei übertragen wurde, kann die Checksumme (CRC) benutzt werden.

Die dezimale Wertigkeit jedes einzelnen Zeichens (siehe ASCII-Tabelle), welches in einem String gesendet wird, muss aufsummiert werden. Inklusive Line Feed [LF] und Carriage Return [CR]. Ist das Ergebnis ohne Rest durch 256 teilbar ist die Übertragung fehlerfrei.

Folgend ist ein Beispiel für die Antwort des BPM auf den Befehl "RMemS[CR]" wiedergegeben. (Auslesen der Speicherbelegung)

![](_page_34_Picture_5.jpeg)

![](_page_34_Picture_6.jpeg)

*Abb. 21: Beispiel Datenübertragung RS 232 mit Checksumme*

| <b>Antwort</b> | Wertigkeit (dezimal) laut ASCII-Tabelle                                        |
|----------------|--------------------------------------------------------------------------------|
| M              | 77                                                                             |
| e              | 101                                                                            |
| m              | 109                                                                            |
| S              | 83                                                                             |
| :              | 58                                                                             |
| 3              | 51                                                                             |
| 0              | 48                                                                             |
| $\overline{7}$ | 55                                                                             |
| $\overline{2}$ | 50                                                                             |
| L              | 91                                                                             |
|                | 45                                                                             |
| 1              | 93                                                                             |
| ,              | 59                                                                             |
| C              | 67                                                                             |
| R              | 82                                                                             |
| C              | 67                                                                             |
| $\ddot{\cdot}$ | 58                                                                             |
| ʻ.             | 63                                                                             |
| [CR]           | 13                                                                             |
| [LF]           | 10                                                                             |
| <b>Summe</b>   | 1280 $\rightarrow$ 1280 / 256 = 5 Rest 0 $\rightarrow$ Fehlerfreie Übertragung |

*Tab. 17:* Beispiel Checksummen-Berechnung (CRC)

### <span id="page-35-0"></span>**5.5 Kommunikation CAN**

Die CAN-Schnittstelle entspricht der "CAN 2.0B Active Specification".

Der Sensor unterstützt eine begrenzte Anzahl an Übertragungsgeschwindigkeiten auf dem CAN-Bus.

![](_page_35_Picture_221.jpeg)

<span id="page-35-1"></span>*Tab. 18:* Unterstützte Busgeschwindigkeiten bei CANopen und zugehörige Kabellängen

### **5.5.1 CANopen**

Das CANopen Protokoll definiert was beschrieben wird, nicht wie etwas beschrieben wird. Mit den implementierten Verfahren wird ein verteiltes Kontrollnetz umgesetzt, das von sehr einfachen Teilnehmern bis zu sehr komplexen Steuerungen miteinander verbinden kann, ohne dass es zu Kommunikationsproblemen zwischen den Teilnehmern kommt.

![](_page_35_Picture_222.jpeg)

*Tab. 19:* Elektrischen Parameter CANopen Schnittstelle

Das zentrale Konzept von CANopen ist das sogenannte Device Object Dictionary (OD), ein Konzept wie es ebenfalls bei anderen Feldbussystemen eingesetzt wird.

Im Nachfolgenden wird zuerst auf Object Dictionary, dann auf Communication Profile Area (CPA), und anschließend auf das CA-Nopen Kommunikationsverfahren an sich eingegangen.

Die folgende Abbildung dient nur Anschauungszwecken, die Umsetzung entspricht der CAN 2.0B Spezifikation.

![](_page_35_Picture_223.jpeg)

*Abb. 22: CANopen Nachrichtenformat*

### **5.5.1.1 "CANopen Object Dictionary" allgemein**

Das CANopen Object Dictionary (OD) ist ein Objektverzeichnis in dem jedes Objekt mit einem 16 Bit Index angesprochen werden kann. Jedes Objekt kann aus mehreren Datenelementen bestehen, die über ein 8 Bit Subindex adressiert werden können.

Das prinzipielle Layout eines CANopen Objektverzeichnisses ist in folgender Tabelle dargestellt.

![](_page_36_Picture_203.jpeg)

*Tab. 20:* Allgemeine CANopen Object Dictionary Struktur

### **5.5.1.2 CANopen Communication Objects**

Bei CANopen übertragene Kommunikationsobjekte sind durch Dienste und Protokolle beschrieben und sind folgendermaßen klassifiziert:

- Network Management (NMT) stellt Dienste und für Businitialisierung, Fehlerbehandlung, und Knotensteuerung
- Process Data Objects (PDOs) dienen zur Übertragung von Prozessdaten in Echtzeit
- Service Data Objects (SDOs) ermöglichen den Lese- und Schreibzugriff auf das Objektverzeichnis eines Knotens
- Special Function Object Protocol ermöglicht anwendungsspezifische Netzwerksynchronisation, Zeitstempel Übertragung und Emergency Nachrichten.

Im Folgenden wird die Initialisierung des Netzes mit einem CANopen Master und einem Sensor beispielhaft beschrieben.

- (A) Nach Anlegen des Stromes verschickt der Sensor eine Boot Up Nachricht innerhalb von ca. 5 Sekunden und sobald der Preoperational-Zustand erreicht ist. In diesem Zustand werden vom Sensor nur die Heartbeat-Nachrichten verschickt, falls er entsprechend konfiguriert ist.
- (B) Anschließend kann der Sensor über SDOs konfiguriert werden, in den meisten Fällen ist dies nicht notwendig, da die einmal eingestellten Kommunikationsparameter automatisch vom Sensor gespeichert werden.
- (C) Um den Sensor in den Operational-Zustand zu versetzen kann entweder eine entsprechende Nachricht an alle CANopen Teilnehmer oder speziell an den Sensor verschickt werden. Im Operational-Zustand verschickt der Sensor die unterstützten PDOs entsprechend seiner Konfiguration entweder in periodischen Zeitabständen oder auf Sync-Nachrichten getriggert.

![](_page_36_Picture_204.jpeg)

![](_page_36_Figure_17.jpeg)

Je nach Zustand des Sensors stehen verschiedene Dienste des CANopen Protokolls zur Verfügung:

![](_page_37_Picture_155.jpeg)

*Tab. 21:* Verfügbare CANopen Dienste in verschiedenen Sensorzuständen

### **5.5.1.3 Service Data Object (SDO)**

Service Data Objects dienen dem Schreib- und Lesezugriff auf das Objektverzeichnis des Sensors. Die SDOs werden jeweils quittiert und die Übertragung findet immer nur zwischen zwei Teilnehmern statt, ein sogenanntes Client/Server-Model.

Der Sensor kann ausschließlich als Server funktionieren, beantwortet also nur SDO-Nachrichten und schickt von sich aus keine Anfragen an andere Teilnehmer. Die SDO-Nachrichten vom Sensor an den Client haben als ID die NodeID+0x580. Bei Anfragen vom Client an den Sensor (Server) wird bei der SDO-Nachricht als ID die NodeID+0x600 erwartet.

Das Standardprotokoll für SDO-Transfer, benötigt 4 Byte um die Senderichtung, Datentyp, den Index und den Subindex zu kodieren. Somit bleiben noch 4 Byte von den 8 Byte eines CAN-Datenfeldes für den Dateninhalt. Für Objekte, deren Dateninhalt größer als 4 Byte ist, gibt es zwei weitere Protokolle für den sogenannten fragmentierten oder segmentierten SDO-Transfer.

![](_page_37_Figure_8.jpeg)

#### *Abb. 24: SDO Client/Server Beziehung*

SDOs sind dazu gedacht den Sensor über Zugriff auf das Objektverzeichnis zu konfigurieren, selten benötigte Daten oder Konfigurationswerte anzufragen oder größere Datenmengen herunterzuladen. Die SDO Eigenschaften im Überblick:

- Auf alle Daten im Objektverzeichnis kann zugegriffen werden
- Bestätigte Übertragung
- Client/Server Beziehung bei der Kommunikation

Die Steuerungs- und Nutzdaten einer nicht segmentierten SDO-Standardnachricht verteilen sich auf die CAN-Nachricht, wie es in der folgenden Tabelle dargestellt ist. Die Nutzdaten einer SDO-Nachricht sind bis zu 4 Byte groß. Mit Hilfe der Steuerungsdaten einer SDO-Nachricht (Cmd, Index, Subindex) wird die Zugriffsrichtung auf das Objektverzeichnis und ggf. der übertragene Datentyp bestimmt. Für die genauen Spezifikationen des SDO Protokolls sollte der "CiA Draft Standard 301" konsultiert werden.

![](_page_38_Picture_473.jpeg)

*Tab. 22:* Aufbau einer SDO Nachricht

Ein Beispiel für eine SDO Abfrage der Seriennummer des Sensors aus dem Objektverzeichnis an Index 0x1018, Subindex 4, mit Datenlänge 32 Bit ist im Folgenden dargestellt. Der Client (Steuerung) schickt dazu eine Leseanfrage an den Sensor mit der ID "NodeID".

![](_page_38_Picture_474.jpeg)

*Tab. 23:* SDO Downloadanfrage durch den Client an den Server

Der Sensor antwortet mit entsprechender SDO-Nachricht in der der Datentyp, Index, Subindex und die Seriennummer des Sensors kodiert sind, hier beispielhaft die Seriennummer 200123 (0x30DBB).

![](_page_38_Picture_475.jpeg)

*Tab. 24:* SDO Downloadantwort durch den Server an den Client

Ein Beispiel für den Upload von Daten (Heartbeat-Zeit) über SDO in das Objektverzeichnis des Sensors an Index 0x1017 mit Datenlänge 16 Bit ist im Folgenden dargestellt. Der Client (Steuerung) schickt dazu eine Schreibanfrage an den Sensor mit der ID "NodeID", um die Heartbeat-Zeit auf 1000°ms zu setzen (0x03E8).

![](_page_38_Picture_476.jpeg)

*Tab. 25:* SDO Uploadanfrage durch den Client an den Server

Der Sensor antwortet mit entsprechender SDO-Nachricht in der bestätigt wird, dass der Zugriff erfolgreich war und der Index und Subindex kodiert sind auf die der Zugriff erfolgte.

![](_page_38_Picture_477.jpeg)

*Tab. 26:* SDO Uploadantwort durch den Server an den Client

![](_page_39_Picture_0.jpeg)

#### **5.5.1.4 Process Data Object (PDO)**

PDOs sind ein oder mehrere Datensätze, die aus dem Objektverzeichnis in die bis zu 8 Bytes einer CAN-Nachricht gespiegelt sind, um Daten schnell und mit möglichst wenig Zeitaufwand von einem "Producer" zu einem oder mehreren "Consumern" zu übertragen.

Jedes PDO hat eine einzigartige COB-ID (Communication Object Identifier), wird nur von einem einzigen Knoten verschickt, kann aber von mehreren Knoten empfangen werden und braucht nicht quittiert/bestätigt zu werden.

PDOs eignen sich ideal dazu Daten von Sensoren zur Steuerung oder von der Steuerung Daten zu Aktoren zu übertragen. PDO Attributen des Sensors im Überblick:

- Sensor unterstützt drei Sende-PDOs (TPDOs), keine Empfangs-PDOs (RPDOs). Die Level Sensoren unterstützen vier TPDOs.
- Das Mapping der Daten in PDOs ist fest und kann nicht verändert werden.

Der Sensor unterstützt zwei unterschiedliche PDO Übertragungsmethoden.

1. Bei der Event- bzw. Timer-getriggerter Methode wird die Übertragung durch einen sensorinternen Timer oder Event ausgelöst.

2. Bei der SYNCH-getriggerten Methode findet die Übertragung als Antwort auf eine SYNCH-Nachricht statt (CAN-Nachricht durch einen SYNCH-Producer ohne Nutzdaten). Die Antwort mit PDO erfolgt entweder bei jedem empfangenen Synch oder einstellbar alle n-Empfangene SYNCH-Nachrichten.

![](_page_39_Figure_10.jpeg)

*Abb. 25: PDO Consumer/Producer Beziehung*

### **5.5.1.5 PDO Mapping**

Der Sensor unterstützt drei bis vier Transmit PDOs (TPDOs), um einen möglichst effizienten Betrieb des CAN-Busses zu ermöglichen. Der Sensor unterstützt kein dynamisches Mapping von PDOs, die Mappingparameter im OD sind also nur lesbar, aber nicht beschreibbar.

Hier wird das Prinzip des Mappings von Objekten aus dem OD in ein TPDO dargestellt, es entspricht der CiA DS-301. Welche Objekte in TPDO 1 bis 4 gemappt sind kann im OD an Index 0x1A00 bis 0x1A03 ermittelt werden. Die Struktur der PDO-Mappingeinträge ist hier ebenfalls dargestellt. Des Weiteren hat jedes TPDO eine Beschreibung der Kommunikationsparameter, also Übertragungstyp, COB-ID und gegebenenfalls Event Timer. Die Kommunikationsparameter für TPDO 1 bis 4 sind im OD an Index 0x1800 bis 0x1803 dokumentiert.

![](_page_39_Picture_138.jpeg)

*Tab. 27:* Grundstruktur eines PDO Mappingeintrags

![](_page_40_Picture_135.jpeg)

![](_page_40_Picture_136.jpeg)

![](_page_40_Picture_137.jpeg)

*Abb. 26: Prinzip des Mappings von mehreren OD-Objekten in ein TPDO*

Der Sensor unterstützt bestimmte Typen des TPDO, die für die jeweiligen Kommunikationsparameter der TPDOs eingetragen werden können.

![](_page_40_Picture_138.jpeg)

*Tab. 28:* Beschreibung der TPDO Typen

# **5.5.1.6 "CANopen Object Dictionary" detailliert**

Das vollständige Objektverzeichnis des Sensors ist in der folgenden Tabelle aufgeführt. Die hier möglichen Einstellungen entsprechen, bis auf wenige Ausnahmen, dem CANopen Standard wie dieser in DS 301 beschrieben ist.

![](_page_41_Picture_504.jpeg)

![](_page_42_Picture_512.jpeg)

![](_page_43_Picture_357.jpeg)

![](_page_44_Picture_366.jpeg)

9 alarm value GOST **unsigned 8** rw **alarm threshold GOST** (note the offset) **2100h readmem control functions record** 0 number of entries unsigned 8 ro 4h largest sub index 1 size of history memory unsigned 32 ro dent device depen-size of memory in datasets 2 used history mem unsigned 32 ro used datasets within memory (corresponds internally to write pointer) 3 reading pointer, dataset unsigned 32 rw autoincrementing read pointer to a dataset for history memory reading; can be between 0 and current write pointer 4 clear history memory unsigned 16 wo 1 = clear memory **2101h 0 readmem Initiate segmented SDO data upload unsigned 32 ro Appropriate Pointer has to be set (with 2100sub3) before start reading, Size of the record will be sent back on reading**

<span id="page-45-0"></span>*Tab. 29:* Kommunikationsbezogenes Objektverzeichnis

### **5.6 Klassifizierungssysteme**

*BPM*

Der automatische Partikelzähler (APC), der für die Kalibrierung des BPM benutzt wird, ist gemäß ISO 11171 primärkalibriert.

Die Ordnungszahlen des BPM werden gemäß ISO 4406 angezeigt. Diese werden aus den ermittelten Partikelkonzentrationen für 4, 6, 14 und 21 µm(c) bestimmt.

Beim Nachfolger der NAS, der SAE AS und auch beim GOST Standard werden andere Größenklassen zu Grunde gelegt. Die Partikelgrößen sind mit einem geringen Genauigkeitsverlust ineinander überführbar.

#### <span id="page-45-1"></span>**5.6.1 Partikelgrößendefinition**

In der Industriehydraulik werden die Partikelzahlen nach ISO 4406:1999 codiert. Mit der Ablösung des Teststaubs ACFTD durch ISO MTD sind auch die Partikelgrößen neu definiert worden.

![](_page_45_Figure_8.jpeg)

*Tab. 30:* Partikelgrößendefinition

Die Größenangabe in µm(c) ist der Durchmesser eines Kreises, der dieselbe Fläche besitzt wie die projizierte Fläche des detektierten Partikels.

Die Größenangaben von ISO-MTD und ACFTD können ineinander überführt werden. Siehe folgende Tabelle.

![](_page_45_Picture_252.jpeg)

*Tab. 31:* Partikelgrößenvergleich ISO-MTD - ACFTD

### **5.6.1.1 Reinheitsklassen nach ISO 4406:99**

Die Werte werden in kumulierter Form (alle Partikel >4 µm, alle Partikel > 6 µm, …) zusammengezählt.

![](_page_46_Picture_306.jpeg)

*Tab. 32:* Partikelgrößenvergleich ISO-MTD - ACFTD

#### **5.6.1.2 Reinheitsklassen nach SAE AS 4059E**

Die Werte werden, wie bei der ISO, in kumulierter Form (alle Partikel >4 µm, alle Partikel >6 µm, …) zusammengezählt.

Alle Angaben in µm (c)

![](_page_47_Picture_436.jpeg)

*Tab. 33:* Bestimmung Reinheitsklassen nach SAE AS 4059E

### **5.6.1.3 Reinheitsklassen nach NAS 1638**

Die NAS 1638 ist in unterschiedliche Größenklassen unterteilt. 5-15 µm, 15-25 µm, 25-50 µm, … Weiterhin werden die Partikel differentiell und nicht wie bei ISO 4406 kumulativ gezählt.

#### **HINWEIS! Der BPM kann nur die Größen 4, 6, 14 und 21 µm messtechnisch erfassen, daher wird die Reinheitsklasse nur in Anlehnung an die NAS 1638 ermittelt.**

Eine direkte Rückrechnung von NAS zu ISO ist nicht möglich.

Die Konzentrationen werden gemäß folgendem Schema berechnet:

- Konzentration NAS(5-15µm) = Konzentration ISO6µm Konzentration ISO14µm
- Konzentration NAS(15-25µm) = Konzentration ISO14µm Konzentration ISO21µm
- Konzentration NAS(25-50µm) = Konzentration ISO21µm

Die entsprechende NAS Ordnungszahl wird aus der folgenden Tabelle ermittelt. Die größte der drei ermittelten NAS Ordnungszahlen stellt das Endergebnis dar.

![](_page_47_Picture_437.jpeg)

*Tab. 34:* Bestimmung der Reinheitsklassen in Anlehnung an NAS 1638

Auch wenn kein direkter Bezug zwischen ISO 4406 und NAS 1638 besteht, kann als Anhaltspunkt die folgende Tabelle dienen.

![](_page_48_Picture_295.jpeg)

*Tab. 35:* ISO 4406 und NAS 1638 im Vergleich (näherungsweise)

### **5.6.1.4 Reinheitsklassen nach GOST 17216**

Die GOST 17216 ist in unterschiedliche Größenklassen unterteilt. 5-10 µm, 10-25 µm, 25-50 µm, … Weiterhin werden die Partikel differentiell und nicht wie bei ISO 4406 kumulativ gezählt.

#### **HINWEIS! Der BPM kann nur die Größen 4, 6, 14 und 21 µm messtechnisch erfassen, daher wird die Reinheitsklasse nur in Anlehnung an die GOST 17216 ermittelt.**

Die angezeigte GOST-Ordnungszahl wird aus den ISO 4406 Ordnungszahlen abgeleitet.

Die folgende Tabelle zeigt die Ermittlung der der GOST Ordnungszahl. Übersteigt eine ermittelte Ordnungszahl (ISO 4, 6 oder 14 µm) den entsprechenden Wert in der Tabelle, wird die nächst höhere GOST Ordnungszahl herangezogen.

Eine direkte Rückrechnung von GOST zu ISO ist nicht möglich.

![](_page_48_Picture_296.jpeg)

*Tab. 36:* Bestimmung Reinheitsklassen nach in Anlehnung an GOST 17216

# <span id="page-49-0"></span>**6 Wartung und Reinigung**

![](_page_49_Picture_118.jpeg)

- Verschließen Sie alle Öffnungen mit geeigneten Schutzkappen/-einrichtungen.
- Überprüfen Sie, ob alle Dichtungen und Verschlüsse der Steckverbindungen festsitzen, damit keine Feuchtigkeit in das Gerät eindringen kann.
- Reinigen Sie das Gerät ausschließlich mit einem trockenen Tuch aus nicht faserndem Gewebe.

#### **Wartung:**

Bei bestimmungsgemäßer Verwendung ist das Gerät wartungsfrei.

#### **HINWEIS**

![](_page_49_Picture_9.jpeg)

Beachten Sie bitte, dass das Gerät einer jährlichen Kalibrierung durch den Hersteller unterzogen werden muss. Sollte diese Kalibrierung nicht durchgeführt werden, erlischt die Gewährleistung.

#### **Instandsetzung:**

Reparaturen am Gerät dürfen nur vom Hersteller oder dessen autorisierten Händlern und Niederlassungen durchgeführt werden. Für selbst ausgeführte Instandsetzungen wird keine Garantie übernommen.

# <span id="page-50-0"></span>**7 Service und Reparatur**

Sollte ein Fehler beim Betrieb auftreten, finden Sie in diesem Kapitel Hinweise zur Fehlersuche und Beseitigung.

Reparaturen an den Betriebsmitteln dürfen nur von Bühler autorisiertem Personal ausgeführt werden.

Sollten Sie Fragen haben, wenden Sie sich bitte an unseren Service:

#### **Tel.: +49-(0)2102-498955** oder Ihre zuständige Vertretung

Weitere Informationen über unsere individuellen Servicedienstleistungen zur Wartung und Inbetriebnahme finden Sie unter [https://www.buehler-technologies.com/service](https://www.buehler-technologies.com/de/analysen-technik/service/).

Ist nach Beseitigung eventueller Störungen und nach Einschalten der Netzspannung die korrekte Funktion nicht gegeben, muss das Gerät durch den Hersteller überprüft werden. Bitte senden Sie das Gerät zu diesem Zweck in geeigneter Verpackung an:

#### **Bühler Technologies GmbH**

- **Reparatur/Service -**
- **Harkortstraße 29**
- **40880 Ratingen**

#### **Deutschland**

Bringen Sie zusätzlich die RMA - Dekontaminierungserklärung ausgefüllt und unterschrieben an der Verpackung an. Ansonsten ist eine Bearbeitung Ihres Reparaturauftrages nicht möglich.

Das Formular befindet sich im Anhang dieser Anleitung, kann aber auch zusätzlich per E-Mail angefordert werden:

#### <span id="page-50-1"></span>**service@buehler-technologies.com**.

#### **7.1 Hinweise zur Demontage**

![](_page_50_Picture_121.jpeg)

# <span id="page-51-0"></span>**7.2 Fehlersuche und Beseitigung**

![](_page_51_Picture_344.jpeg)

*Tab. 37:* Fehlersuche und Beseitigung

# <span id="page-52-0"></span>**7.3 Zubehör**

![](_page_52_Picture_52.jpeg)

![](_page_53_Picture_0.jpeg)

### <span id="page-53-0"></span>**8 Entsorgung**

Bei der Entsorgung der Produkte sind die jeweils zutreffenden nationalen gesetzlichen Vorschriften zu beachten und einzuhalten. Bei der Entsorgung dürfen keine Gefährdungen für Gesundheit und Umwelt entstehen.

Auf besondere Entsorgungshinweise innerhalb der Europäischen Union (EU) von Elektro- und Elektronikprodukten deutet das Symbol der durchgestrichenen Mülltonne auf Rädern für Produkte der Bühler Technologies GmbH hin.

![](_page_53_Picture_4.jpeg)

Das Symbol der durchgestrichenen Mülltonne weist darauf hin, dass die damit gekennzeichneten Elektro- und Elektronikprodukte vom Hausmüll getrennt entsorgt werden müssen. Sie müssen fachgerecht als Elektro- und Elektronikaltgeräte entsorgt werden.

Bühler Technologies GmbH entsorgt gerne Ihr Gerät mit diesem Kennzeichen. Dazu senden Sie das Gerät bitte an die untenstehende Adresse.

Wir sind gesetzlich verpflichtet, unsere Mitarbeiter vor Gefahren durch kontaminierte Geräte zu schützen. Wir bitten daher um Ihr Verständnis, dass wir die Entsorgung Ihres Altgeräts nur ausführen können, wenn das Gerät frei von jeglichen aggressiven, ätzenden oder anderen gesundheits- oder umweltschädlichen Betriebsstoffen ist. **Für jedes Elektro- und Elektronikaltgerät ist das Formular "RMA-Formular und Erklärung über Dekontaminierung" auszustellen, dass wir auf unserer Website bereithalten. Das ausgefüllte Formular ist sichtbar von außen an der Verpackung anzubringen.**

Für die Rücksendung von Elektro- und Elektronikaltgeräten nutzen Sie bitte die folgende Adresse:

Bühler Technologies GmbH **WEEE** Harkortstr. 29 40880 Ratingen Deutschland

Bitte beachten Sie auch die Regeln des Datenschutzes und dass Sie selbst dafür verantwortlich sind, dass sich keine personenbezogenen Daten auf den von Ihnen zurückgegebenen Altgeräten befinden. Stellen Sie bitte deshalb sicher, dass Sie Ihre personenbezogenen Daten vor Rückgabe von Ihrem Altgerät löschen.

# <span id="page-54-0"></span>**9 Anhang**

### <span id="page-54-1"></span>**9.1 Technische Daten**

![](_page_54_Picture_165.jpeg)

### <span id="page-55-0"></span>**9.2 Standard Anschlussbelegung**

![](_page_55_Picture_230.jpeg)

### <span id="page-55-1"></span>**9.3 Kabellängen**

Die Tabellen zeigen die maximalen Kabellängen für verschiedene Übertragungsraten.

![](_page_55_Picture_231.jpeg)

*Tab. 38:* Kabellängen RS 232

#### <span id="page-55-2"></span>**9.4 Partikelverschmutzungen**

Die im System erforderliche Ölreinheit hängt von den Komponenten, welche am empfindlichsten auf Verschmutzungen reagieren, ab. Sollte der Komponentenhersteller keinerlei spezifische Informationen über die erforderliche Ölreinheit oder Filterfeinheit angeben, ist es ratsam die Ölreinheit auf Grundlage der unten dargestellten Tabellen zu bestimmen.

Die aufgeführten Referenzwerte für Standard Komponenten beziehen sich auf einen Basisdruckbereich von 160 … 210 bar.

![](_page_55_Picture_232.jpeg)

*Tab. 39:* Reinheitsklassen für Systemkomponenten

Ist der Betriebsdruck in einem System erhöht, ist es notwendig die Ölreinheit zu verbessern, um die gleiche Verschleißbeständigkeit der Komponenten wie bei Normaldruck sicherzustellen.

Die folgende Tabelle zeigt die erforderliche Änderung der Ölreinheit, wenn sich der Betriebsdruck im Verhältnis zum Grunddruckbereich von 160 ... 210 bar ändert.

![](_page_56_Picture_157.jpeg)

*Tab. 40:* Änderung der Reinheitsklassen bei verändertem Betriebsdruck

![](_page_56_Figure_5.jpeg)

#### Beispiel:

In einem System mit Zahnradpumpe und Proportionalventilen ist eine Ölreinheit von 20/17/14 nach ISO 4406 für einen Betriebsdruck von 210 bar erforderlich. Wird der Betriebsdruck auf 250 bar erhöht, zeigt die Tabelle, dass die Ölreinheit um 1 Klasse auf 19/16/13 zu senken ist. Die erforderliche Ölreinheit wird auch durch andere Einflussgrößen bestimmt:

- Erwartete Lebensdauer der Maschine.
- Kosten für Reparaturen/Ersatzteile.
- Kosten durch Stillstandszeiten und Unterbrechungen.
- Anforderungen für die Sicherheit des Systems (diese werden nicht nur durch die Reinheit des Öls beeinflusst).

Wenn einer dieser Aspekte besonders wichtig ist, sollte die erforderliche Ölreinheit um eine Klasse verbessert werden. Wenn zwei oder mehr Kriterien zutreffen, sollte die erforderliche Ölreinheit um zwei Klassen verbessert werden.

# <span id="page-57-0"></span>**10 Beigefügte Dokumente**

- Konformitätserklärung KX150002
- RMA Dekontaminierungserklärung

#### EU-Konformitätserklärung **EU-declaration of conformity**

![](_page_58_Picture_1.jpeg)

Hiermit erklärt Bühler Technologies GmbH, dass die nachfolgenden Produkte den wesentlichen Anforderungen der Richtlinie Herewith declares Bühler Technologies GmbH that the following products correspond to the essential requirements of Directive

2014/30/EU (Elektromagnetische Verträglichkeit / electromagnetic compatibility)

in ihrer aktuellen Fassung entsprechen.

in its actual version.

Produkt / products: Bühler Partikel Monitor / Bühler Particle Monitor **BPM-100** Typ / type:

> Das Betriebsmittel dient zur Überwachung der Partikel innerhalb von Öl. The equipment is intended for monitoring the particles within the oil.

Das oben beschriebene Produkt der Erklärung erfüllt die einschlägigen Harmonisierungsrechtsvorschriften der Union: The object of the declaration described above is in conformity with the relevant Union harmonisation legislation:

EN 61000-6-2:2005/AC:2005

EN 61000-6-4:2007/A1:2011

Die alleinige Verantwortung für die Ausstellung dieser Konformitätserklärung trägt der Hersteller. This declaration of conformity is issued under the sole responsibility of the manufacturer.

Dokumentationsverantwortlicher für diese Konformitätserklärung ist Herr Stefan Eschweiler mit Anschrift am Firmensitz.

The person authorised to compile the technical file is Mr. Stefan Eschweiler located at the company's address.

Ratingen, den 16.04.2021

Stefán Eschweiler Geschäftsführer - Managing Director

rank Pospiech lanaging Director Geschäftsführer-

# RMA-Formular und Erklärung über Dekontaminierung RMA-Form and explanation for decontamination

![](_page_59_Picture_1.jpeg)

#### RMA-Nr./ RMA-No.

Die RMA-Nr. bekommen Sie von Ihrem Ansprechpartner im Vertrieb oder Service. Bei Rücksendung eines Altgeräts zur Entsorgung tragen Sie bitte in das Feld der RMA-Nr. "WEEE" ein./ You may obtain the RMA number from your sales or service representative. When returning an old appliance for disposal, please enter "WEEE" in the RMA number box.

Zu diesem Rücksendeschein gehört eine Dekontaminierungserklärung. Die gesetzlichen Vorschriften schreiben vor, dass Sie uns diese Dekontaminierungserklärung ausgefüllt und unterschrieben zurücksenden müssen. Bitte füllen Sie auch diese im Sinne der Gesundheit unserer Mitarbeiter vollständig aus./ This return form includes a decontamination statement. The law requires you to submit this completed and signed decontamination statement to us. Please complete the entire form, also in the interest of our employee health.

Ansprechpartner/ Person in charge

#### Firma/ Company

![](_page_59_Picture_298.jpeg)

- 
- 
- Reklamation/ Claim Reparatur/ Repair
- Elektroaltgerät/ Waste Electrical & Electronic Equipment (WEEE) П
- П andere/ other

#### Ist das Gerät möglicherweise kontaminiert?/ Could the equipment be contaminated?

Nein, da das Gerät nicht mit gesundheitsgefährdenden Stoffen betrieben wurde./ No, because the device was not operated with hazardous substances.

 $\Box$  Nein, da das Gerät ordnungsgemäß gereinigt und dekontaminiert wurde./ No, because the device has been properly cleaned and decontaminated.

 $\Box$  Ja, kontaminiert mit:/ Yes, contaminated with:

![](_page_59_Figure_16.jpeg)

#### Bitte Sicherheitsdatenblatt beilegen!/ Please enclose safety data sheet!

Das Gerät wurde gespült mit:/ The equipment was purged with:

Diese Erklärung wurde korrekt und vollständig ausgefüllt und von einer dazu befugten Person unterschrieben. Der Versand der (dekontaminierten) Geräte und Komponenten erfolgt gemäß den gesetzlichen Bestimmungen.

Falls die Ware nicht gereinigt, also kontaminiert bei uns eintrifft, muss die Firma Bühler sich vorbehalten, diese durch einen externen Dienstleister reinigen zu lassen und Ihnen dies in Rechnung zu stellen.

Firmenstempel/ Company Sign

This declaration has been filled out correctly and completely, and signed by an authorized person. The dispatch of the (decontaminated) devices and components takes place according to the legal regulations.

Should the goods not arrive clean, but contaminated, Bühler reserves the right, to comission an external service provider to clean the goods and invoice it to your account.

Datum/ Date

rechtsverbindliche Unterschrift/ Legally binding signature

Bühler Technologies GmbH, Harkortstr. 29, D-40880 Ratingen Tel. +49 (0) 21 02 / 49 89-0, Fax: +49 (0) 21 02 / 49 89-20 E-Mail: service@buehler-technologies.com Internet: www.buehler-technologies.com

![](_page_59_Picture_28.jpeg)

#### Vermeiden von Veränderung und Beschädigung der einzusendenden Baugruppe

Die Analyse defekter Baugruppen ist ein wesentlicher Bestandteil der Qualitätssicherung der Firma Bühler Technologies GmbH. Um eine aussagekräftige Analyse zu gewährleisten muss die Ware möglichst unverändert untersucht werden. Es dürfen keine Veränderungen oder weitere Beschädigungen auftreten, die Ursachen verdecken oder eine Analyse unmöglich machen.

#### Umgang mit elektrostatisch sensiblen Baugruppen

Bei elektronischen Baugruppen kann es sich um elektrostatisch sensible Baugruppen handeln. Es ist darauf zu achten, diese Baugruppen ESD-gerecht zu behandeln. Nach Möglichkeit sollten die Baugruppen an einem ESD-gerechten Arbeitsplatz getauscht werden. Ist dies nicht möglich sollten ESD-gerechte Maßnahmen beim Austausch getroffen werden. Der Transport darf nur in ESD-gerechten Behältnissen durchgeführt werden. Die Verpackung der Baugruppen muss ESD-konform sein. Verwenden Sie nach Möglichkeit die Verpackung des Ersatzteils oder wählen Sie selber eine ESD-gerechte Verpackung.

#### Einbau von Ersatzteilen

Beachten Sie beim Einbau des Ersatzteils die gleichen Vorgaben wie oben beschrieben. Achten Sie auf die ordnungsgemäße Montage des Bauteils und aller Komponenten. Versetzen Sie vor der Inbetriebnahme die Verkabelung wieder in den ursprünglichen Zustand. Fragen Sie im Zweifel beim Hersteller nach weiteren Informationen.

#### Einsenden von Elektroaltgeräten zur Entsorgung

Wollen Sie ein von Bühler Technologies GmbH stammendes Elektroprodukt zur fachgerechten Entsorgung einsenden, dann tragen Sie bitte in das Feld der RMA-Nr. "WEEE" ein. Legen Sie dem Altgerät die vollständig ausgefüllte Dekontaminierungserklärung für den Transport von außen sichtbar bei. Weitere Informationen zur Entsorgung von Elektroaltgeräten finden Sie auf der Webseite unseres Unternehmens.

#### Avoiding alterations and damage to the components to be returned

Analysing defective assemblies is an essential part of quality assurance at Bühler Technologies GmbH. To ensure conclusive analysis the goods must be inspected unaltered, if possible. Modifications or other damages which may hide the cause or render it impossible to analyse are prohibited.

#### Handling electrostatically conductive components

Electronic assemblies may be sensitive to static electricity. Be sure to handle these assemblies in an ESD-safe manner. Where possible, the assembles should be replaced in an ESD-safe location. If unable to do so, take ESD-safe precautions when replacing these. Must be transported in ESD-safe containers. The packaging of the assemblies must be ESD-safe. If possible, use the packaging of the spare part or use ESD-safe packaging.

#### Fitting of spare parts

Observe the above specifications when installing the spare part. Ensure the part and all components are properly installed. Return the cables to the original state before putting into service. When in doubt, contact the manufacturer for additional information.

#### Returning old electrical appliances for disposal

If you wish to return an electrical product from Bühler Technologies GmbH for proper disposal, please enter "WEEE" in the RMA number box. Please attach the fully completed decontamination declaration form for transport to the old appliance so that it is visible from the outside. You can find more information on the disposal of old electrical appliances on our company's website.

![](_page_60_Picture_19.jpeg)